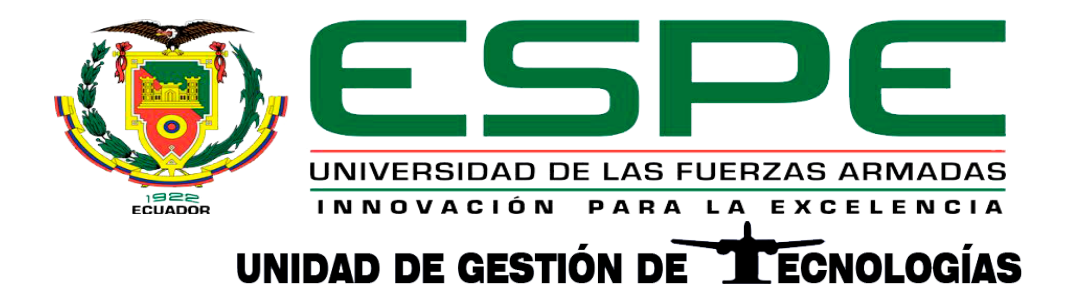

**Implementación de un banco de prueba de un compensador de temperatura del motor Honeywell (TPE 331-12JR) de la aeronave Casa 212 serie 400 perteneciente al Grupo de Aviación del Ejército N°44 "Pastaza"**

Ramírez Chuquitarco, Jonathan Bernardo

Departamento de Eléctrica y Electrónica

Carrera de Tecnología en Electrónica Mención Instrumentación y Aviónica

Monografía: Previo a la obtención del Título de Tecnólogo en Electrónica Mención

Instrumentación y Aviónica

Ing. Sandoval Vizuete, Paola Nataly

Latacunga

14 de agosto de 2021

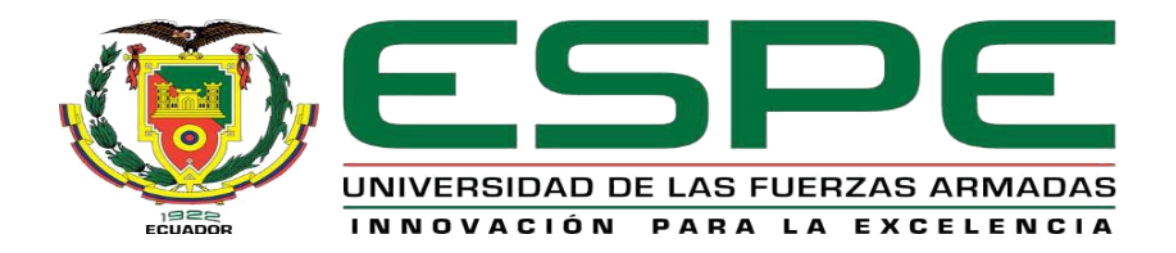

# UNIDAD DE GESTIÓN DE **TECNOLOGÍAS**

# **DEPARTAMENTO DE ELÉCTRICA Y ELECTRÓNICA CARRERA DE ELECTRÓNICA MENCIÓN INSTRUMENTACIÓN Y AVIÓNICA**

## **CERTIFICACIÓN**

<span id="page-1-0"></span>Certifico que la monografía, **"Implementación de un banco de prueba de un compensador de temperatura del motor Honeywell (TPE 331-12JR) de la aeronave Casa 212 serie 400 perteneciente al Grupo de Aviación del Ejército N°44 "Pastaza""** fue realizado por el señor **Ramírez Chuquitarco, Jonathan Bernardo,** el cual ha sido revisado y analizado en su totalidad por la herramienta de verificación de similitud de contenido; por lo tanto cumple con los requisitos legales, teóricos, científicos, técnicos y metodológicos establecidos por la Universidad de las Fuerzas Armadas ESPE, razón por la cual me permito acreditar y autorizar para que lo sustente públicamente.

**Latacunga, 14 de agosto de 2021**

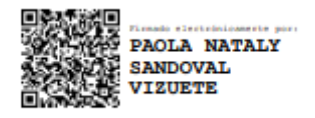

**ING. Sandoval Vizuete, Paola Nataly C.C: 0503254005**

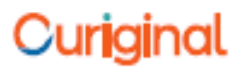

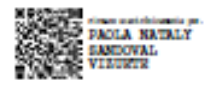

#### **Document Information**

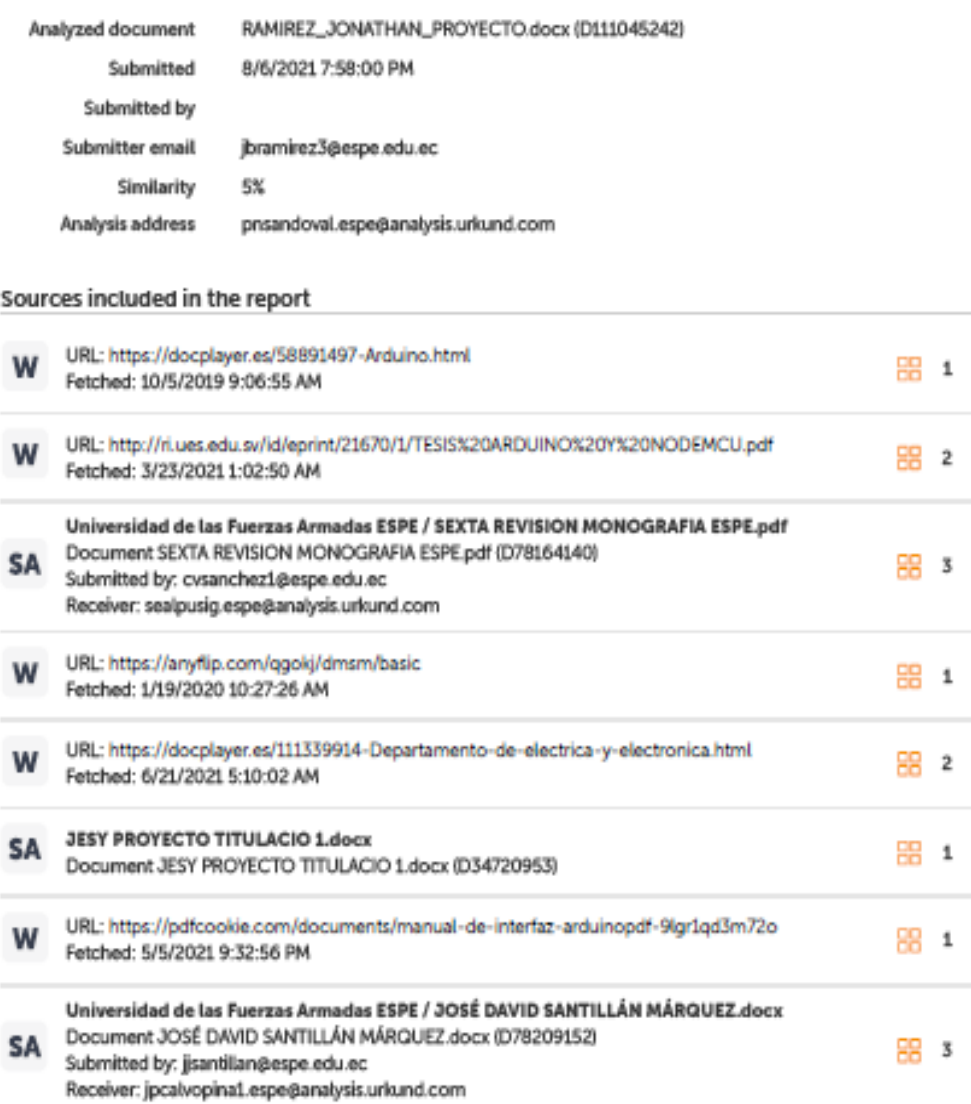

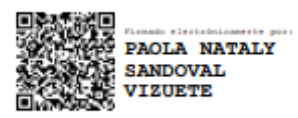

**ING. Sandoval Vizuete, Paola Nataly**

## **C.C: 0503254005**

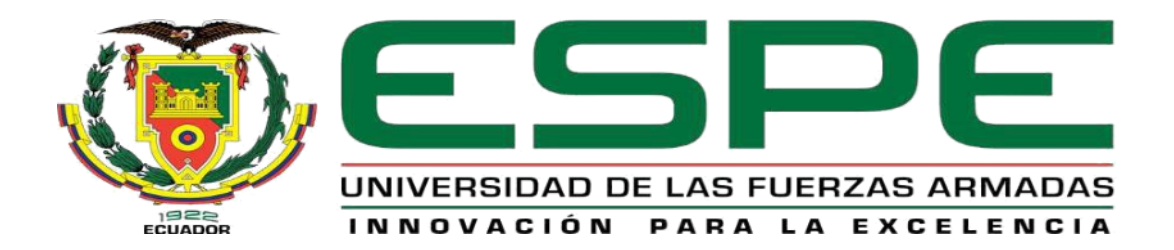

# UNIDAD DE GESTIÓN DE **TECNOLOGÍAS**

## **DEPARTAMENTO DE ELÉCTRICA Y ELECTRÓNICA CARRERA DE ELECTRÓNICA MENCIÓN INSTRUMENTACIÓN Y AVIÓNICA**

## **RESPONSABILIDAD DE AUTORÍA**

<span id="page-3-0"></span>Yo, **Ramírez Chuquitarco, Jonathan Bernardo,** con cédula de identidad N° **1805059175**, declaro que este trabajo de monografía **"Implementación de un banco de prueba de un compensador de temperatura del motor Honeywell (TPE 331-12JR) de la aeronave Casa 212 serie 400 perteneciente al Grupo de Aviación del Ejército N°44 "Pastaza"** es de mi autoría y responsabilidad, cumpliendo con los requisitos legales, teóricos, científicos, técnicos, y metodológicos establecidos por la Universidad de las Fuerzas Armadas ESPE, respetando los derechos intelectuales de terceros y referenciando las citas bibliográficas.

**Latacunga, 14 de agosto de 2021**

**Ramírez Chuquitarco, Jonathan Bernardo**

**C.C 1805059175**

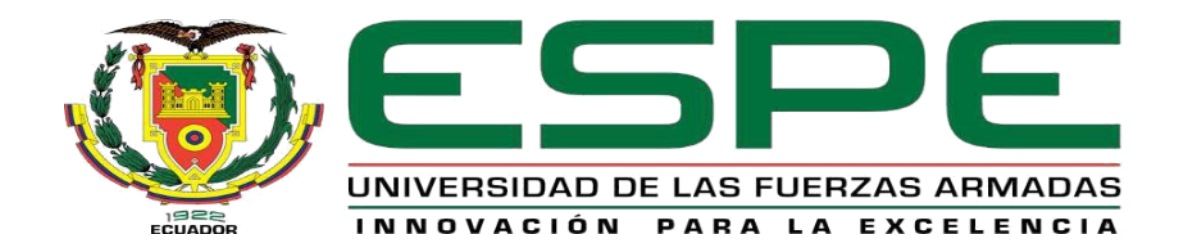

# UNIDAD DE GESTIÓN DE **TECNOLOGÍAS**

# **DEPARTAMENTO DE ELÉCTRICA Y ELECTRÓNICA CARRERA DE ELECTRÓNICA MENCIÓN INSTRUMENTACIÓN Y AVIÓNICA**

## **AUTORIZACIÓN**

<span id="page-4-0"></span>Yo, **Ramírez Chuquitarco, Jonathan Bernardo,** con cédula N° **1805059175,** autorizo a la Universidad de las Fuerzas Armadas ESPE publicar en la biblioteca Virtual de la institución el presente trabajo de monografía **"Implementación de un banco de prueba de un compensador de temperatura del motor Honeywell (TPE 331-12JR) de la aeronave Casa 212 serie 400 perteneciente al Grupo de Aviación del Ejército N°44 "Pastaza"** cuyo contenido, ideas y criterios son de mi autoría y responsabilidad.

**Latacunga, 14 de agosto de 2021**

**Ramírez Chuquitarco, Jonathan Bernardo C.C 1805059175**

## **Dedicatoria**

<span id="page-5-0"></span>Este proyecto lo dedico a:

A mí madre María Chuquitarco, a mí padre Julio Ramírez;

por creer en mí, con amor y gratitud,

por qué todo lo que soy se lo debo a ellos y,

por inculcar en mí la importancia de estudiar.

A mis hermanos, por constancia y ayuda mutua en mí,

y, por ser ellos la inspiración para finalizar este proyecto.

Su apoyo ha sido fuente de mi inspiración, fortaleza en los momentos

crisis y necesidad. A mis abuelos que son como mis padres, a quienes quiero

mucho y con ellos he compartido muchos momentos de felicidad.

## **RAMÍREZ CHUQUITARCO JONATHAN BERNARDO**

### **Agradecimiento**

<span id="page-6-0"></span>En primer lugar, agradezco a Dios que siempre me ha bendecido, mis padres por exigirme en cumplir esta meta de ser profesional en el área de tecnología. Agradezco también a mis amigos Jaison, Jhonn y Nelson por su apoyo constante al realizar este proyecto, a mis demás amigos por su genial ayuda en este proceso, porque juntos superamos todos los contratiempos y trabajos de la carrera.

También estoy agradecido a la Ingeniera Paola Sandoval, mi Tutora, sin cuyo cariñoso estímulo esta Tesis no se hubiera escrito, en las ayudas en las correcciones y recomendaciones para realizar este proyecto.

También agradezco a la Universidad de las Fuerzas Armadas-Espe extensión Latacunga en donde he adquirido mayores conocimientos para formarme como profesional y de esta manera culminar una etapa más de mi vida.

## **RAMÍREZ CHUQUITARCO JONATHAN BERNARDO**

## **Tabla de Contenidos**

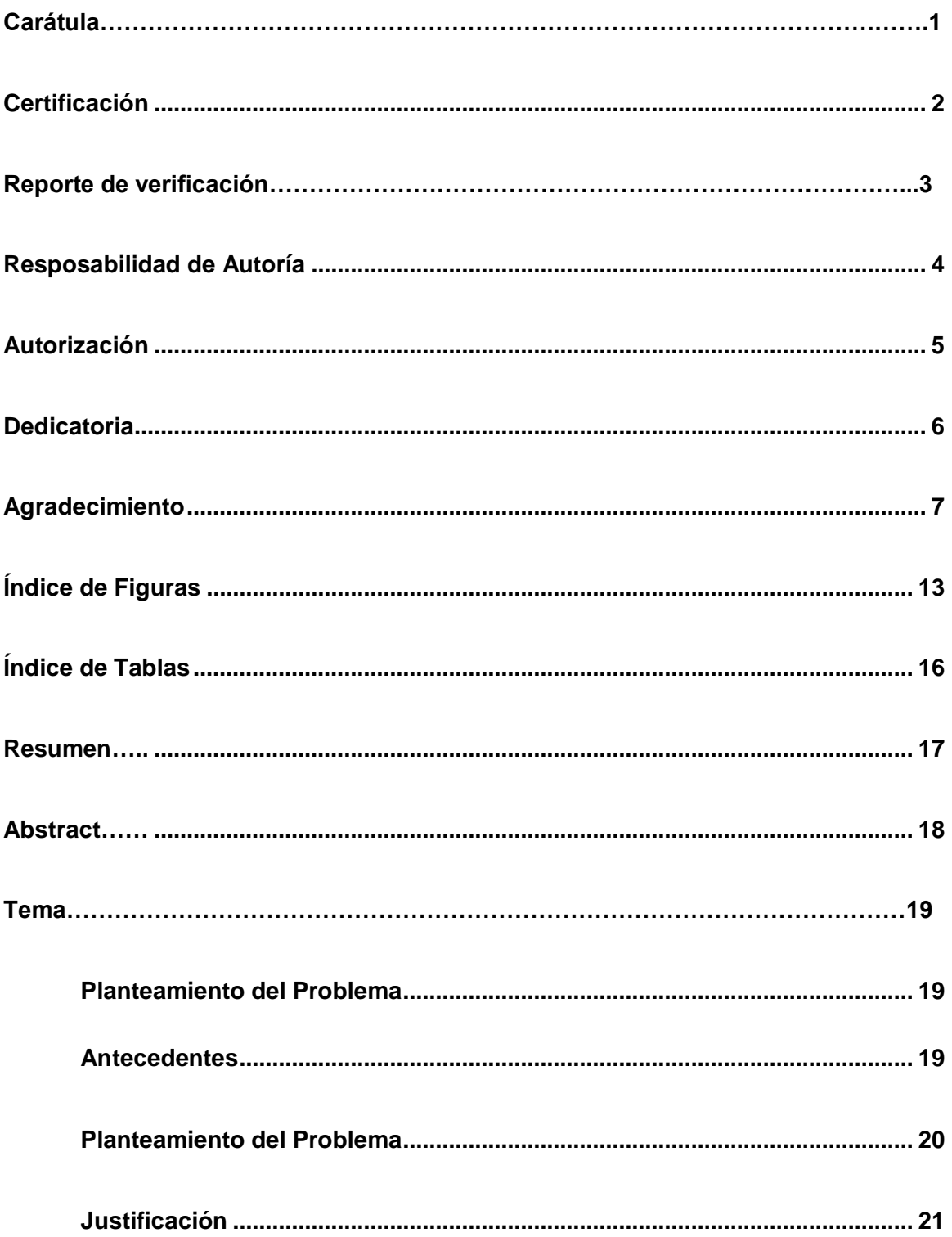

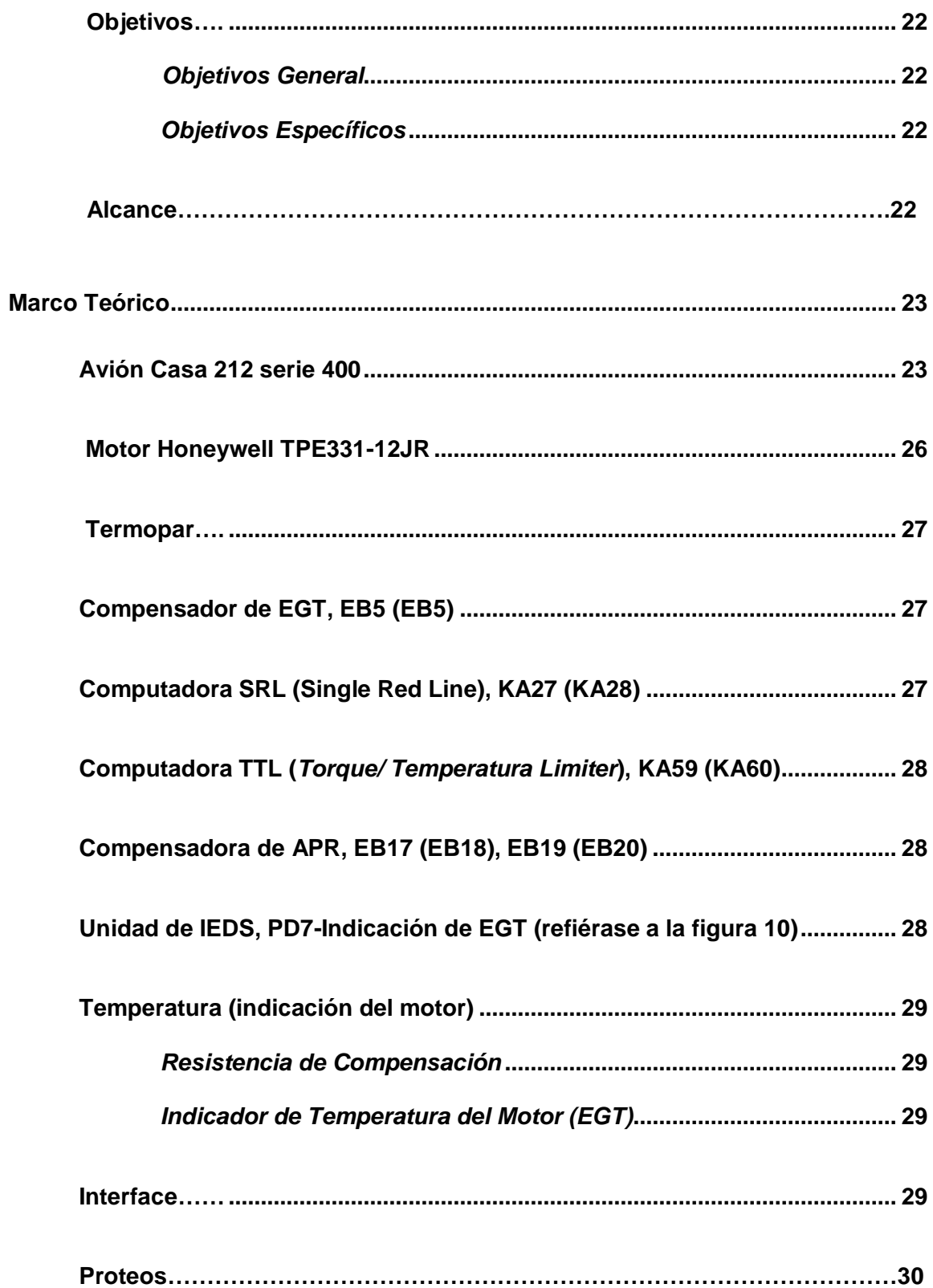

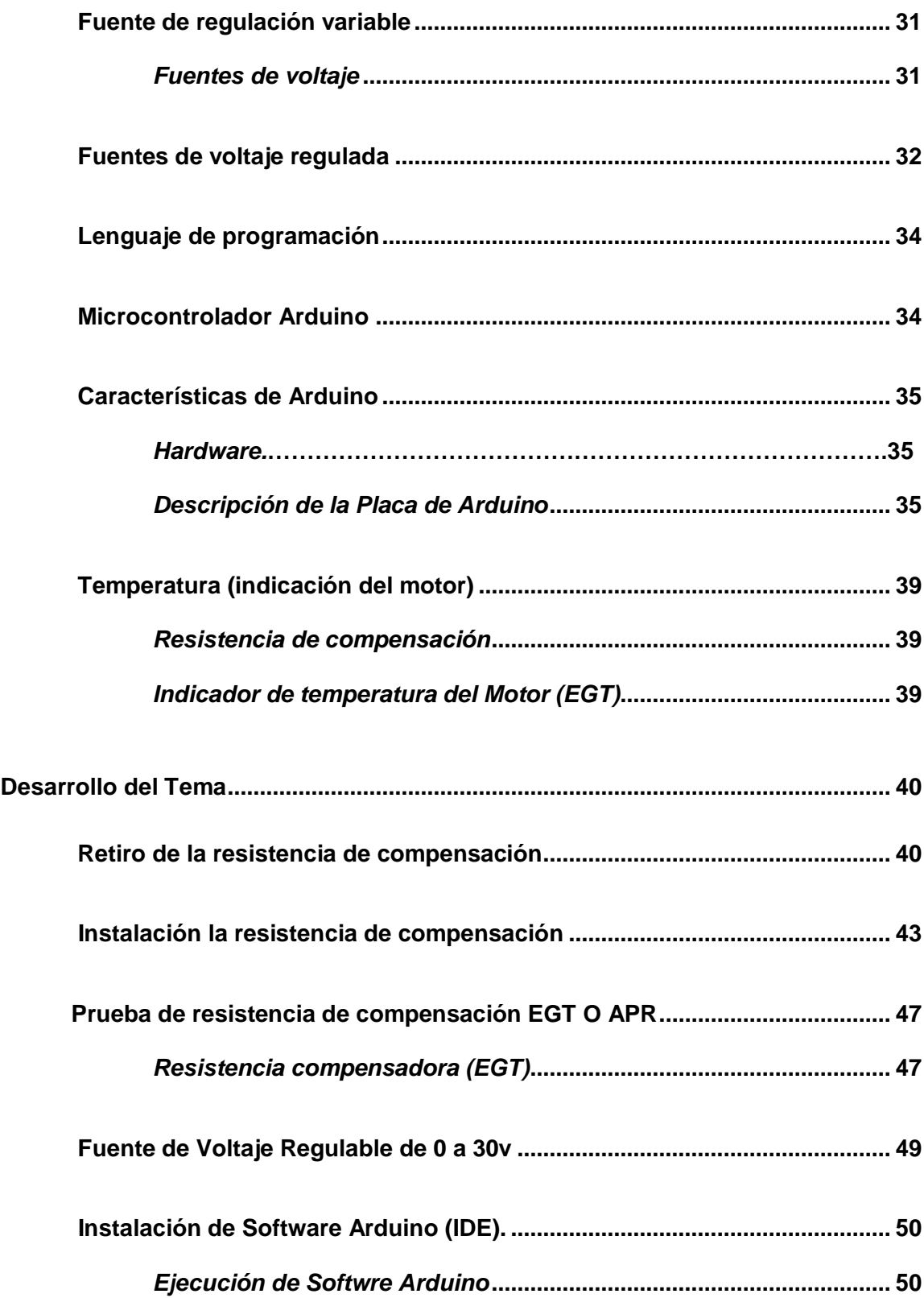

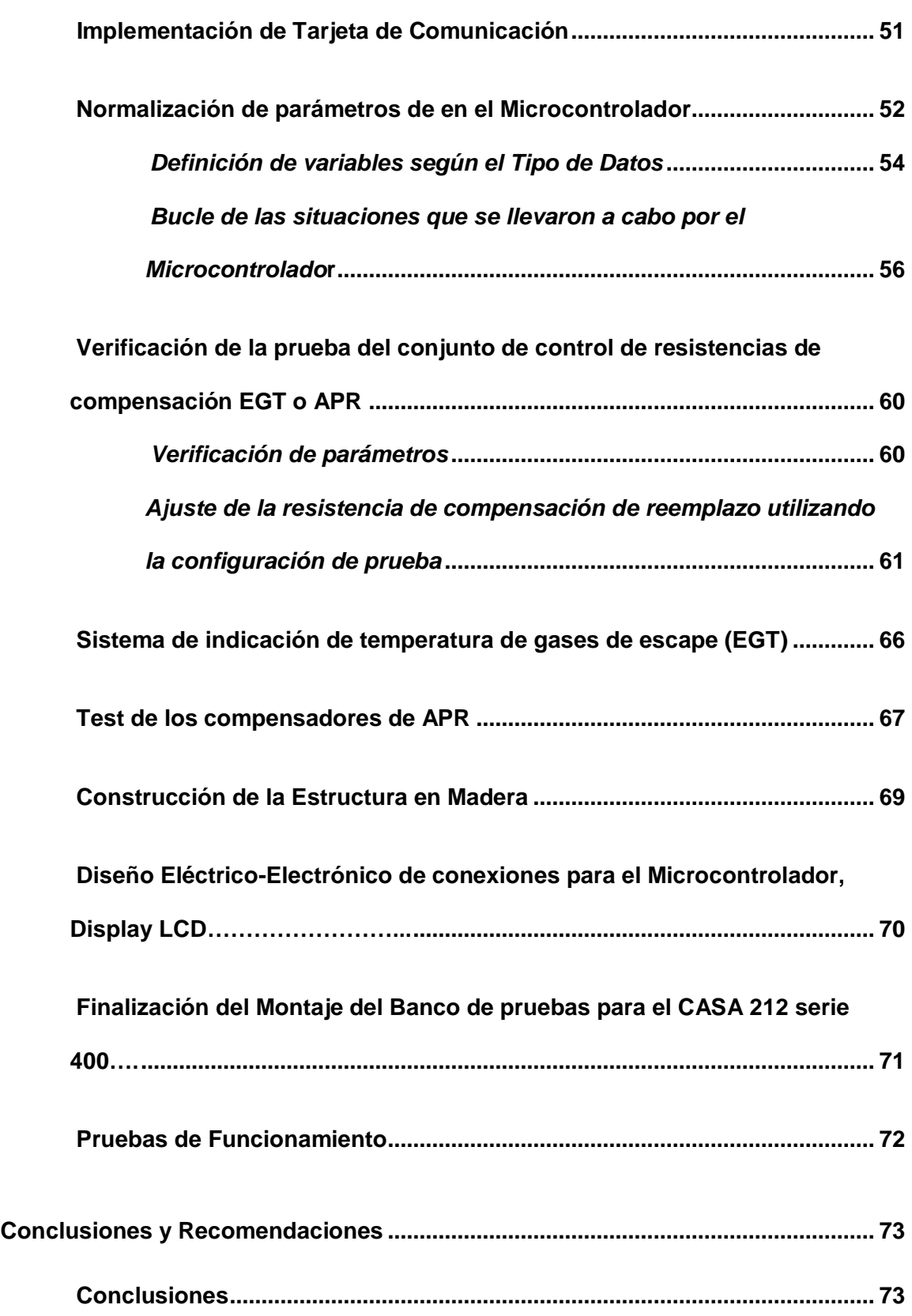

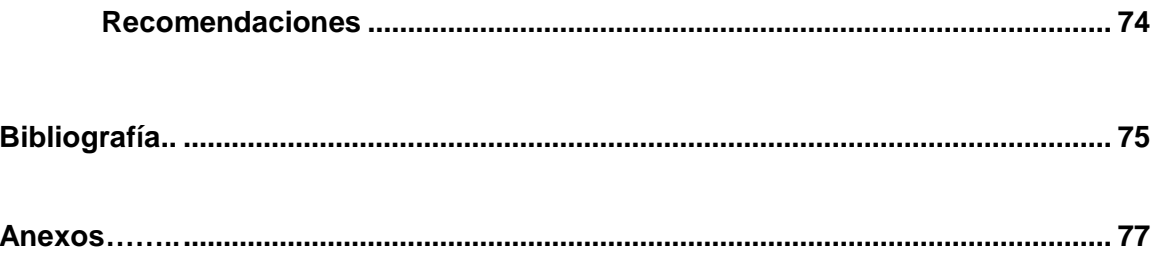

## <span id="page-12-0"></span>**Índice de Figuras**

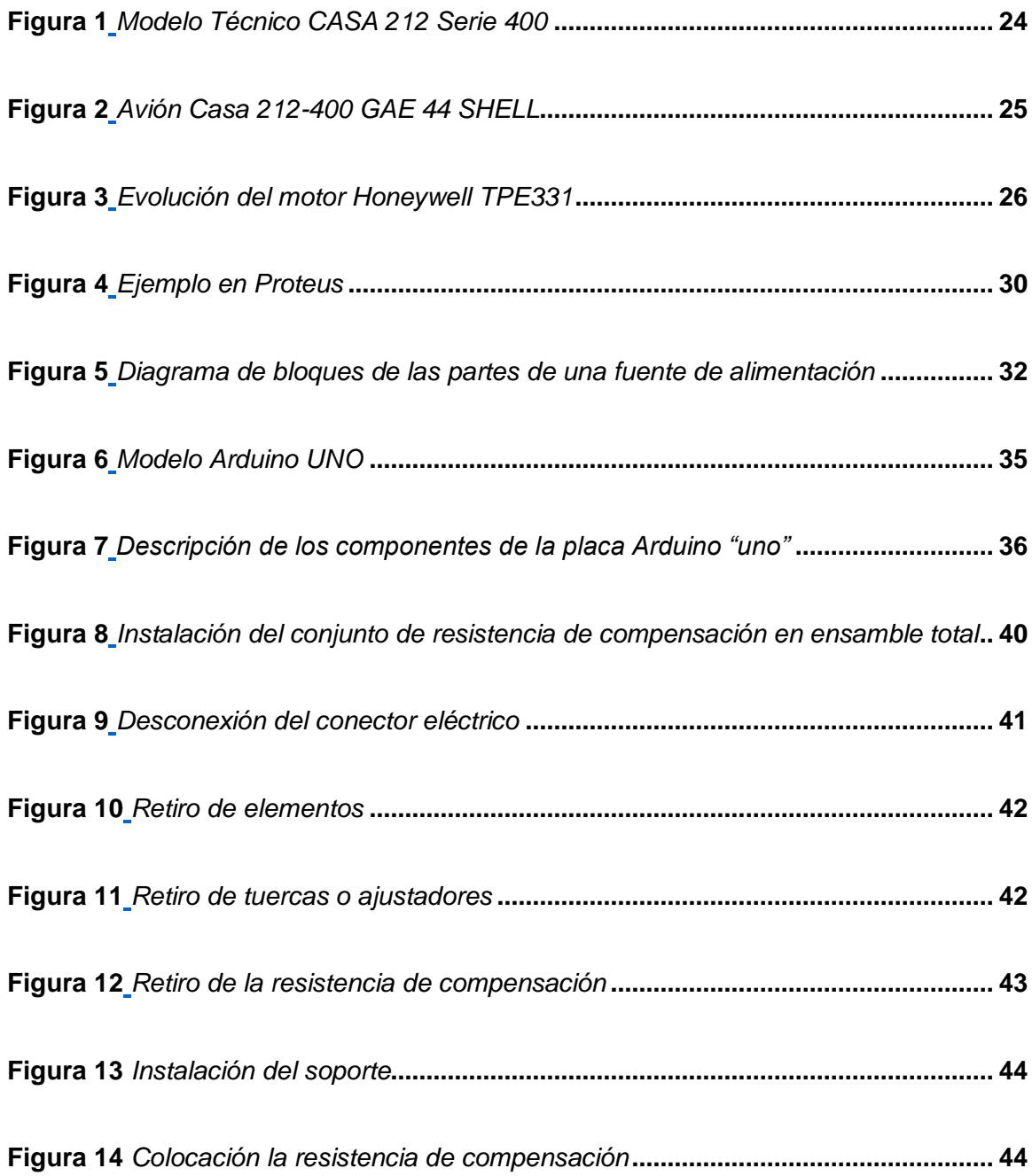

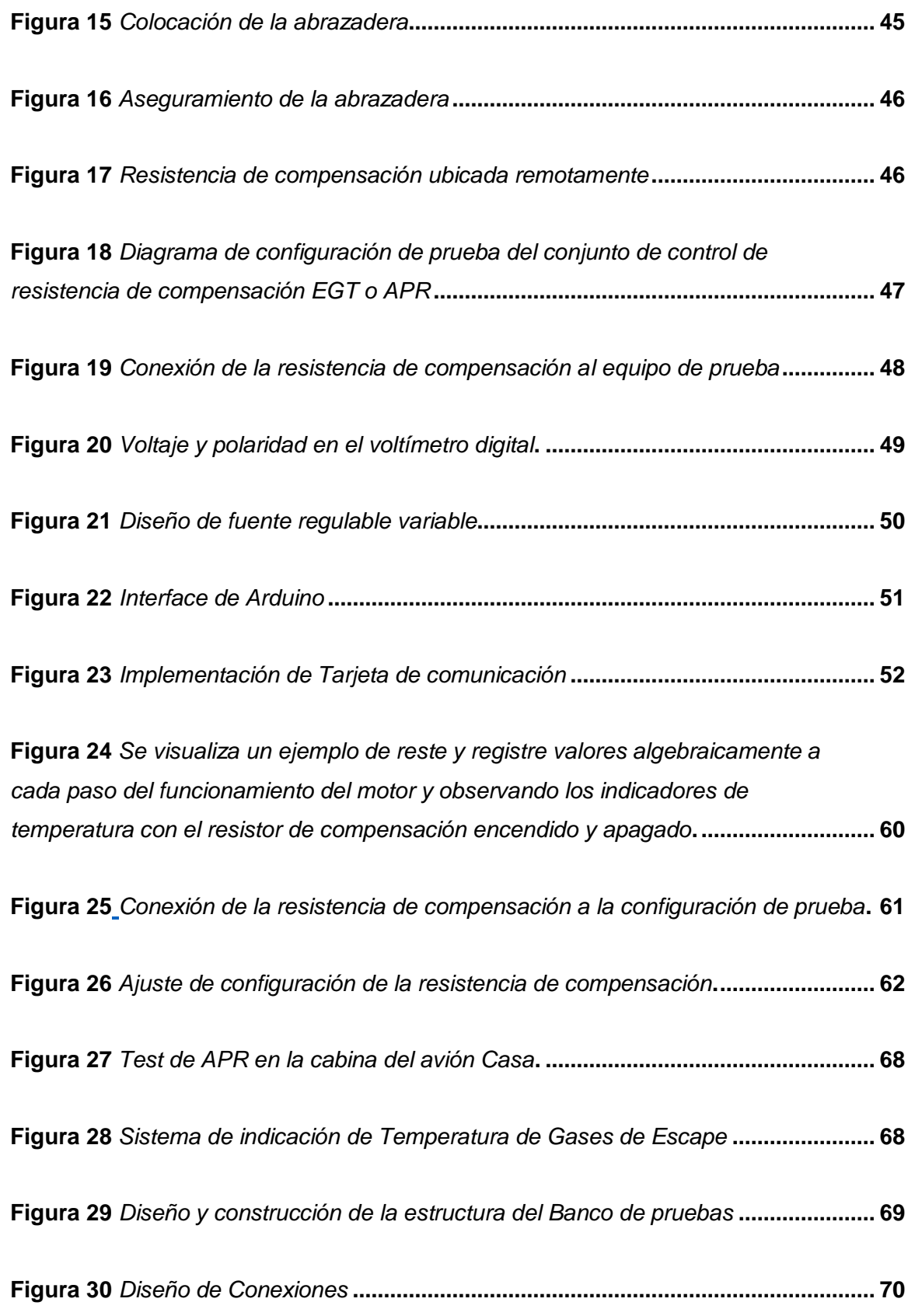

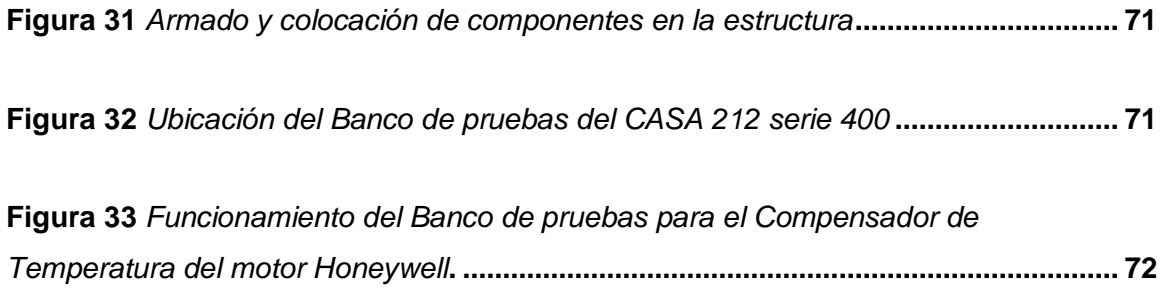

## <span id="page-15-0"></span>**Índice de Tablas**

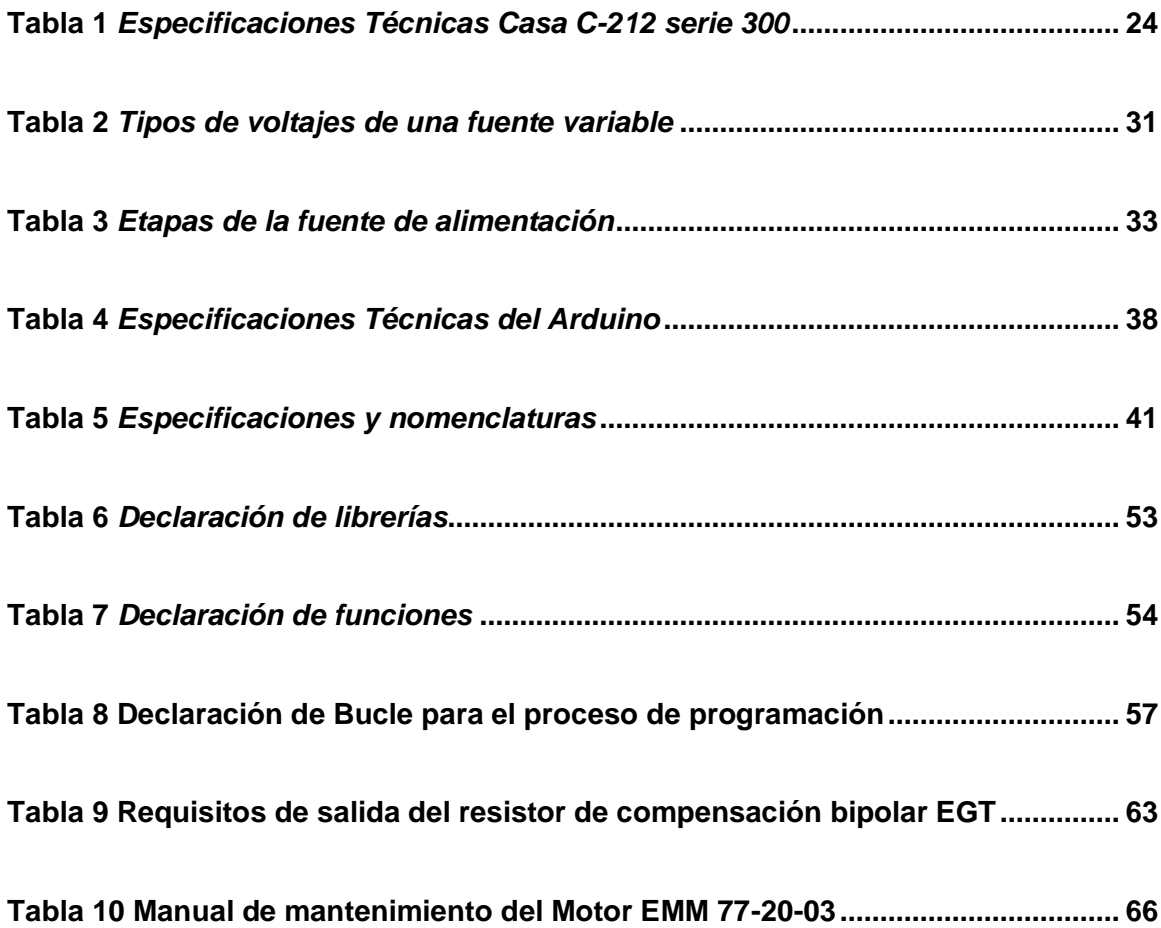

#### **Resumen**

<span id="page-16-0"></span>El presente proyecto describe la implementación de un banco de prueba de un compensador de Temperatura del Motor *Honeywell* (TPE331-12) para la aeronave Casa 212 serie 400, que se realizó debido a la carencia de instrumentos relacionados a la medición y testeo tanto en el motor como en la cabina de las aeronaves. Con esto se busca mejorar e innovar los talleres del Grupo de Aviación del Ejército N°44 "Pastaza" para que las aeronaves conserven un lapso de tiempo más amplio en el vuelo con mayor seguridad y eficacia. Para ello, fue necesario el análisis de las etapas que posee y de los circuitos que intervienen en la parte control y potencia, con el propósito de crear un módulo didáctico para el desarrollo de prácticas en el taller de aviónica. En la primera fase se realizó la elaboración de un arnés que nos ayudará en la medición y calibración correspondiente en el motor Honeywell, necesario para el funcionamiento que se va a realizar en el banco de pruebas, cabe recalcar que el arnés tiene unos terminales que son para una fuente externa de 0 a 30v. La fuente externa de 0 a 30v nos permitirá controlar los valores de los compensadores de acuerdo a la configuración de cada uno de ellos, la resistencia de compensación de EGT, tiene como número de pieza 897476 con ajuste 7 de acuerdo al fabricante y el manual de mantenimiento TPE331 *Engine Look Book.*

Palabras clave:

- **COMPENSADOR DE TEMPERATURA**
- **RESISTENCIA COMPENSADA BIPOLAR**
- **MÓDULO DIDÁCTICO**

## **Abstract**

<span id="page-17-0"></span>This project describes the implementation of a test bench of a Honeywell Engine Temperature compensator (TPE331-12) for the Casa 212 400 series aircraft, which was carried out due to the lack of instruments related to measurement and testing both in the engine as in the cabin of aircraft. This seeks to improve and innovate the workshops of the Army Aviation Group No. 44 "Pastaza" so that the aircraft retain a longer period of time in flight with greater safety and efficiency. For this, it was necessary to analyze the stages it has and the circuits involved in the control and power part, in order to create a didactic module for the development of practices in the avionics workshop. In the first phase, the development of a harness was carried out that will help us in the corresponding measurement and calibration in the Honeywell engine, necessary for the operation to be carried out on the test bench, it should be noted that the harness has terminals that are for an external source from 0 to 30v. The external source from 0 to 30v will allow us to control the values of the compensators according to the configuration of each one of them, the EGT compensation resistor, has part number 897476 with setting 7 according to the manufacturer and the manual of maintenance TPE331 Engine Look Book.

## **Key words:**

- **TEMPERATURE COMPENSATOR**
- **BIPOLAR COMPENSATED RESISTANCE**
- **DIDACTIC MODULE**

#### **Capítulo I**

## **1. Planteamiento del Problema**

#### <span id="page-18-1"></span><span id="page-18-0"></span>**1.1 Antecedentes**

La industria aeronáutica atribuye gran importancia a la integridad de todos los componentes en el sistema avión, en términos de rendimiento, seguridad y comodidad. Todos los componentes tienen que ser probados durante su etapa de desarrollo y los equipos de pruebas cumplen con los requisitos más exigentes, proporcionando resultados sumamente precisos, realistas y fiables (BANCOS DE PRUEBAS PARA EL SECTOR AERONÁUTICO Archives - Nidec Industrial Solutions, s. f.)

Por la trascendencia del tema se han revisado trabajos como los que se exponen a continuación: Trabajo investigativo de (Chuiza, s. f.) cuyo tema es "DISEÑO Y CONSTRUCCIÓN DE UN BANCO DE PRUEBAS PARA GENERAR D.C DE AERONAVES DEL ALA DE COMBATE N° 22", llegando a concluir que el desarrollo indica que el banco de pruebas cumple con las necesidades del personal técnico, para realizar los chequeos de estos alternadores y generadores, que cumplen etapas de pruebas y análisis a una parte esencial del trabajo que es la parte principal.

Trabajo investigativo de (Pozo, s. f.) cuyo tema es "DISEÑO E IMPLEMENTACION DE UN BANCO DE PRUBAS PARA EL CONTRASTE DE INSTRUMENTOS DE LAS VARIABLES FÍSICAS TEMPERATURAS Y PRESIÓN", llegando a concluir procedimientos para el control, medición y calibración organizada de los instrumentos y/o equipos utilizados en los diferentes que procesos de control o visualización de la variable física en temperatura estable para que se encuentre en un rango deseado.

19

Por lo expuesto, se considera viable la implementación del banco de prueba del compensador de temperatura del motor *Honeywell* (TPE331-12) de la aeronave CASSA 212-400 perteneciente al grupo de aviación del Ejército N°44 "PASTAZA".

## <span id="page-19-0"></span>**1.2 Planteamiento del Problema**

En el campo del mantenimiento aeronáutico del país, no existe un equipo de pruebas que permita realizar la verificación del comportamiento del motor *HONEYWELL*  (TPE331-12JR) de la aeronave CASA 212 serie 400.

En la actualidad, el personal de mantenimiento del grupo de aviación del Ejército N°44 "PASTAZA", para comprobar el motor deben desmontar el resistor a través de un arnés de *Chromel* (CH) y *Alumel* (AL), manejado por un buen número de operadores aéreos. Este problema ha dado origen a:

- Utilizar un mayor número de personas
- Mantenimiento no adecuado
- Retraso en la operatividad de las aeronaves.

De no solucionarse estos problemas se continuará realizando tareas de mantenimiento poco seguras, que abarcan un gran tiempo para su ejecución, así como el retraso a la operatividad de las aeronaves y el no cumplimiento de las medidas establecidas en manuales de mantenimientos reglamentarios.

Por lo mencionado, es necesario que el Grupo de Aviación del Ejército N°44 "PASTAZA", cuente con un banco de pruebas de compensador de temperatura para el

motor *Honeywell*, y de esta manera cumplir con los estándares de calidad requeridos en el campo aeronáutico.

## <span id="page-20-0"></span>**1.3 Justificación**

El Grupo de Aviación del Ejército N°44 "PASTAZA", a través de los hangares existentes, en sus instalaciones, se dedica a prestar servicios de mantenimiento para poner a disposición aeronaves operativas que prestan su servicio en el transporte aéreo.

Actualmente, no dispone de un banco de pruebas *compensador de temperatura del motor Honeywell (TPE331-12JR) de la aeronave CASA 212 serie 400* para efectuar trabajos de mantenimiento del motor.

Con la finalidad de suplir con esta necesidad, en el Grupo de Aviación del Ejército N°44 "PASTAZA", se considera importante la implementación *de un banco de pruebas que permita a las empresas de transporte aéreo realizar actividades de mantenimiento mayor y pruebas en comprensión del motor en aviones, logrando:*

- Evitar los retrasos en la operatividad de las aeronaves.
- Facilitar el trabajo del personal de mantenimiento.
- Ejecutar las laborares de mantenimiento en menor tiempo

Se beneficiarán del presente trabajo, el personal de manteamiento de la aeronave, ya que contarán con una herramienta adecuada para que el trabajo sea más más efectivo y eficiente, logrando cumplir con las disposiciones emitidas por las entidades reguladoras en el campo de la aviación, brindando así, un servicio de calidad.

## <span id="page-21-1"></span><span id="page-21-0"></span>**1.4 Objetivos**

## *1.4.1 Objetivos General*

 Implementar un banco de prueba de un compensador de temperatura de un motor *Honeywell* (TPE331-12JR) de la aeronave CASA 212 serie 400 del Grupo de Aviación del Ejército N°44 "PASTAZA".

## <span id="page-21-2"></span>*1.4.2 Objetivos Específicos*

- Indagar información bibliográfica del funcionamiento del motor Honeywell (TPE331-12JR) de la aeronave CASA 212 serie 400
- Desarrollar un banco de prueba para el compensador de temperatura del motor *Honeywell* (TPE331-12JR) de la aeronave CASA 212-400
- Ejecutar pruebas de funcionamiento del banco para el compensador de temperatura del motor *Honeywell* (TPE331-12JR)

## <span id="page-21-3"></span>**1.5 Alcance**

El presente proyecto se realizará en el departamento de electrónica del Grupo de Aviación de Ejército N°44 "PASTAZA".

El desarrollo del proyecto se comprende el diseño detallado de un banco de pruebas para el motor *Honeywell* (TPE331-12JR), motivo del presente en la selección de las máquinas, equipos e instalaciones necesarios para la realización del proyecto, la definición de las necesidades de asesoría especializada en los ámbitos que estimen adecuados tales como prevención de riesgos de la salud y otros.

#### **Capítulo II**

## **2 Marco Teórico**

#### <span id="page-22-1"></span><span id="page-22-0"></span>**2.1 Avión Casa 212 serie 400**

Aún en el caso de que fuera cierto el pasado dicho aeronáutico que expresaba "un avión bonito siempre vuela bien", es evidente que nunca podría aplicarse a nuestro intérprete, el C-12 Aviocar. (Martín & Roldán, s. f.)

Desde la sección delantera, donde los grandes cristales planos y las formas rectangulares recuerdan el aspecto físico de una furgoneta, hasta el angular estabilizador vertical en la cola, en su diseño parece no haberse permitido ninguna concesión a la estética. El característico fuselaje en forma de cajón, y los bordes marginales con apariencia de haber sido cortados con una sierra, tampoco hubieran hecho imaginar que el aparato, seguramente el avión más ágil, robusto y maniobrable en su categoría, llegaría a convertirse en el producto más vendido de la industria aeronáutica.

Las especificaciones principales de la nueva aeronave se resumían en la sonora y redonda frase "capacidad para transportar 1000 kilos de carga a 1000 kilómetros de distancia", a lo que se completaban otros requisitos como la simplicidad de mantenimiento y operación, la posibilidad de aterrizar y despegar en pistas cortas de terreno natural, la facilidad de carga y descarga sin la ayuda de equipos exteriores, y su uso como plataforma de lanzamiento de paracaidistas, o de cargas desde cualquier altura.(Martín & Roldán, s. f.)

23

<span id="page-23-0"></span>*Figura 1*

<span id="page-23-1"></span>*Modelo Técnico CASA 212 Serie 400*

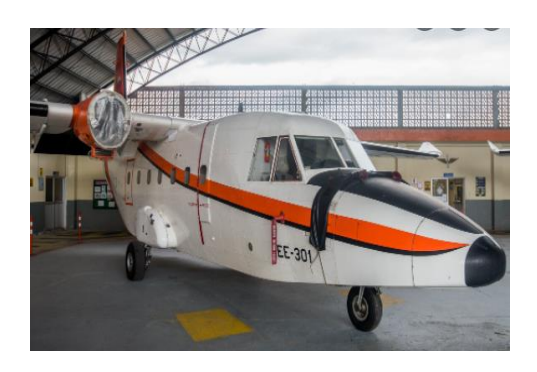

*Nota:* La figura representa el modelo de la aeronave Casa 212 serie 400.

## **Tabla 1**

*Especificaciones Técnicas Casa C-212 serie 400*

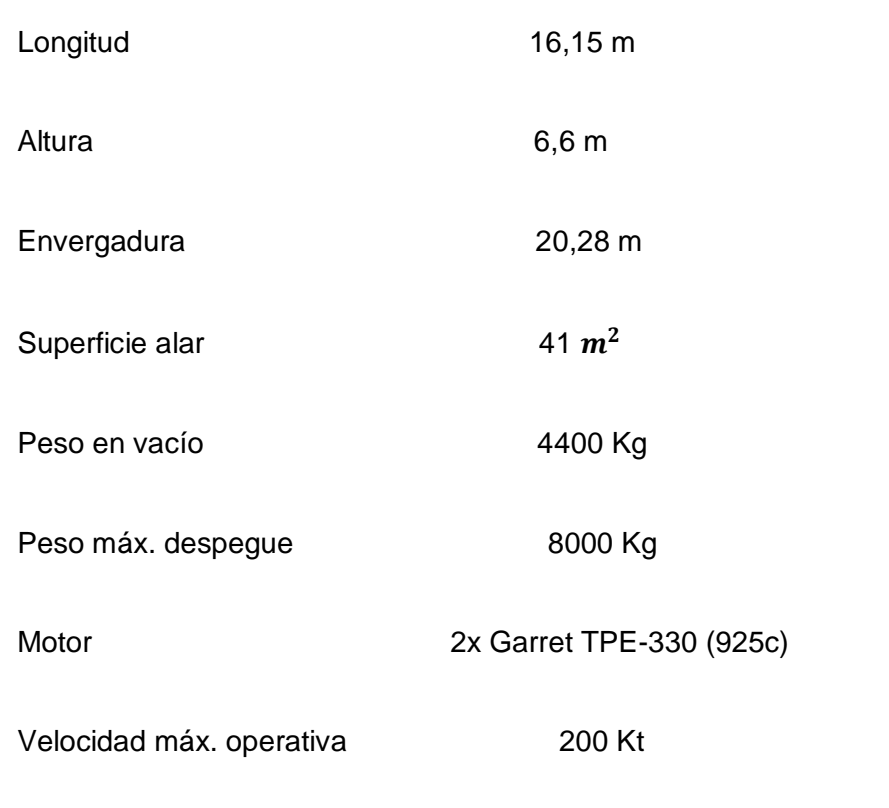

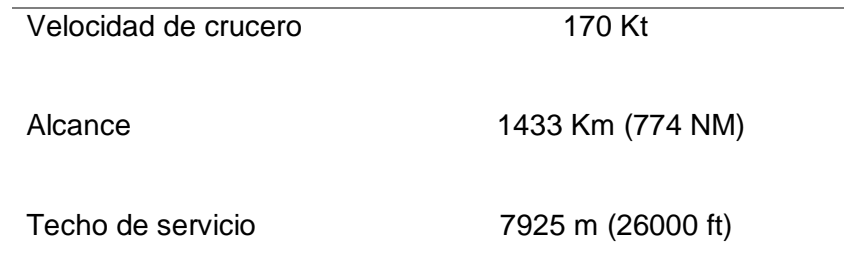

*Nota*: la tabla representa las especificaciones técnicas existentes en el Casa 212 serie 400 (*CASA C-212 Aviocar. Especificaciones. Foto.*, s. f.)

Los aviones de la serie 400 permanecen equipados con una nueva versión del motor turbohélice TPE-331JR que resguarda la potencia de despegue en condiciones climáticas de gran altitud y alta temperatura. Ambos motores Honeywell TPE-331-12 dan cada uno una potencia de despegue de 925 shp (690kW). La aeronave tiene una maniobrabilidad a baja rapidez y altitud para misiones de vigilancia y operaciones de disuasión, y además está optimizada para operar en condiciones climáticas de gran elevación y alta temperatura (*C-212-400 Maritime Patrol Aircraft - Airforce Technology*, s. f.)

## <span id="page-24-0"></span>*Figura 1*

<span id="page-24-1"></span>*Avión Casa 212 serie 400 GAE 44 "SHELLʺ*

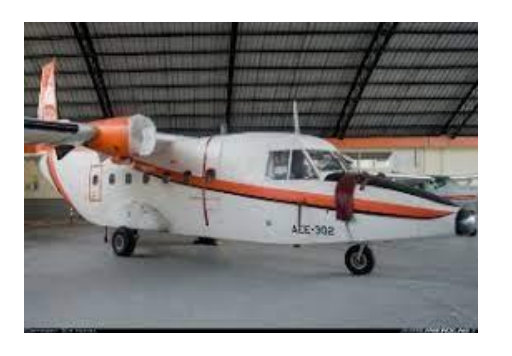

*Nota*: Fotografía obtenida durante el proceso del proyecto de tesis, CASA 212 serie 400

## <span id="page-25-0"></span>**2.2 Motor Honeywell TPE331-12JR**

TPE331-12JR ha sido el primer motor turbohélice de Honeywell. Con más de 13000 motores entregados hasta la fecha y más de 122 millones de horas de vuelo, hoy el TPE331-12JR pertenece a un grupo élite, considerados como los más fiables y probados de todo el mundo (*Evolution of the Honeywell TPE331*, s. f.)

Hecho para otros afanes como en aviones militares, regionales, agrícolas y de aviación en general, la serie ahora incluye 18 modelos diferentes y 106 configuraciones.

Las ventajas extras del TPE331-12JR integran una contestación inmediata del acelerador para despegues más cortos, una buena interacción potencia-peso e intervalos de mantenimiento prolongados.(*TPE331 Turboprop Engine*, s. f.)

## <span id="page-25-1"></span>*Figura 2*

<span id="page-25-2"></span>*Evolución del motor Honeywell TPE331*

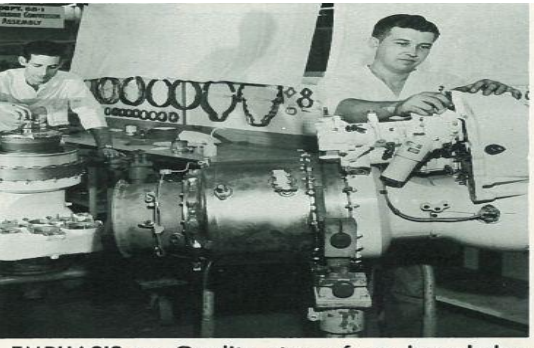

EMPHASIS on Quality stems from knowledge<br>that aircraft's operational safety will depend<br>upon engine performance. At left on produc-

*Nota*: La figura representante la primera imagen de un motor Honeywell (*Evolution of the Honeywell TPE331*, s. f.)

## <span id="page-26-0"></span>**2.3 Termopar**

Cada motor tiene instalado ocho termopares *cromel-alumel*, los termopares están preparados radialmente alrededor del tercer estator de la turbina de descarga. Los termopares están conectados eléctricamente a un mazo de cables de *cromelalumel* que proporcionan a una señal en mili voltios que es proporcional a la temperatura, la señal de salida del mazo de cables es suministrada al compensador de EGT instalado en motor (EADS Casa C-212-400 Manual de Mantenimiento-77-20- 00/pág.3).

### <span id="page-26-1"></span>**2.4 Compensador de EGT, EB5 (EB5)**

El compensador de EGT está instalado en el motor, sobre la válvula anti hielo, el compensador recibe la señal virgen del mazo de cables de termopares para equipararle a la específica de la actuación de motor. Esta señal compensada de EGT es la que recibe el computador (EADS Casa C-212-400 Manual de Mantenimiento-77-20- 00/pág.3).

## <span id="page-26-2"></span>**2.5 Computadora SRL (Single Red Line), KA27 (KA28)**

El compensador SRL recibe señales eléctricas representativas de velocidad del aire y de presión ambiental, temperatura de la entrada del aire al motor, velocidad del rotor y de temperatura de los gases de escape (EGT) y calcula una sola salida de señal de EGT basada en EGT/ (*Turbine Inlet Temperature*) TIT según la establecido para las actuaciones de motor (EADS Casa C-212-400 Manual de Mantenimiento-77-20- 00/pág.3).

## <span id="page-27-0"></span>**2.6 Computadora TTL (***Torque/ Temperatura Limiter***), KA59 (KA60)**

El computador TTL recibe una señal compensada de EGT, desde el computador SRL. El TTL utiliza esta señal para controlar la válvula de bypass de combustible si es necesario. La señal compensada de EGT es enviada finalmente a la unidad de IEDS (EADS Casa C-212-400 Manual de Mantenimiento-77-20-00/pág.3).

## <span id="page-27-1"></span>**2.7 Compensadora de APR, EB17 (EB18), EB19 (EB20)**

Los compensadores de APR recibe señales de EGT compensadora y la envía al computador TTL. Cuando el sistema APR está operativo, el compensador de APR disminuye en 26° la señal de salida equivalente que suministra al computador TTL. (EADS Casa C-212-400 Manual de Mantenimiento-77-20-00/pág.3).

## <span id="page-27-2"></span>**2.8 Unidad de IEDS, PD7-Indicación de EGT (refiérase a la figura 10)**

La unidad de IEDS muestra la indicación de EGT. La unidad recibe la señal desde el computador de TTL. La indicación se proporciona de forma digital y en escala vertical. (EADS Casa C-212-400 Manual de Mantenimiento-77-20-00/pág.3).

La indicación se muestra en °C desde 0 a 900 °C tal como sigue:

- Escala roja: 650 °C a 900 °C
- Triángulo rojo: a 700 °C
- Marca roja: a 651 °C
- Escala verde: 200°C a 650 °C

## <span id="page-28-0"></span>**2.9 Temperatura (indicación del motor)**

### <span id="page-28-1"></span>*2.9.1 Resistencia de Compensación*

El conjunto de resistencia de compensación EGT está montado en el lado izquierdo del motor, conectado a un borne eléctrico y al conjunto del sensor de temperatura. Se instala una resistencia de compensación de número de ajuste específico en el momento de la fabricación o revisión del motor, para compensar cualquier desviación de rendimiento por encima del mínimo específico y para establecer un valor máximo de temperatura de la turbina al par nominal. Se utiliza una resistencia de compensación bipolar para configuraciones positivas o negativas (MAINTENANCE MANUAL TPE331-12 – ATA NUMBER 72-01-40).

## <span id="page-28-2"></span>*2.9.2 Indicador de Temperatura del Motor (EGT)*

Según EADS Casa C-212-400, Manual de Mantenimiento-77-20-00/pág.3; el sensor de temperatura, instalado en el conjunto del tubo de escape de la turbina, es del tipo de ocho unidades con elementos *chromel* y de *alumel* en cada sensor de temperatura.

El sensor térmico está dispuesto para proporcionar una detección del área esencialmente igual a la temperatura de los gases de escape.

## <span id="page-28-3"></span>**2.10 Interface**

El computador TTL KA59 (KA60) y el computador SRL KA27 (KA28) son componentes básicos del sistema de arranque. Los compensadores de APR EB17, EB19 (EB18, EB20) son componentes del sistema de APR.

29

La unidad de IEDS PD7 es un componente básico del sistema de indicación multifuncional (MFDS) (EADS Casa C-212-400 Manual de Mantenimiento-77-20- 00/pág.3).

## <span id="page-29-0"></span>**2.11 Proteos**

Proteos es un instrumento programa que posibilita la simulación de circuitos electrónicos con microcontroladores. Sus reconocidas prestaciones lo han convertido en el más popular simulador software para microcontroladores PIC y demás.

Proteos es un ámbito incluido creado para la ejecución completa de proyectos de construcción de equipos electrónicos en todas sus etapas: diseño, simulación, depuración y construcción. La aplicación Proteus está compuesta fundamentalmente por 2 programas tanto ISIS, que se utiliza para el diseño del esquema electrónico, y ARES, que sirve para el diseño de la placa de circuito impreso a partir del esquema electrónico realizado anteriormente (*Proteus Software: Introducción y Explicación (2020) - Software para Todo*, s. f.).

## <span id="page-29-1"></span>*Figura 4*

<span id="page-29-2"></span>*Ejemplo en Proteos*

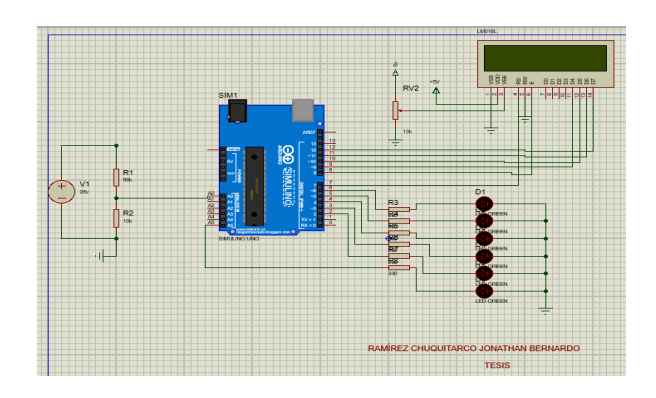

*Nota*: (Proteos Software: Introducción y Explicación (2020) - Software para Todo, s. f.)

## <span id="page-30-0"></span>**2.12 Fuente de regulación variable**

Dispositivos eléctricos o electrónicos que transforman energía eléctrica en potencias de salida única o múltiples. La fuente de voltaje es aquella cuya salida de voltaje se puede ajustar, es decir, no es un valor fijo y puede cambiar dependiendo la aplicación. También puede aislar, regular y cubrir la energía. Además, son sumamente importantes ya que convierte las tensiones alternas en una o varias tensiones prácticamente continuas, para los distintos sistemas electrónicas (Juan Silva López, 2015)

## <span id="page-30-1"></span>*2.12.1 Fuentes de voltaje*

Es un dispositivo que convierte la tensión alterna de la red de suministro en una o más tensiones, prácticamente continuas que alimentan los distintos circuitos de aparatos electrónicos al que se conectan. Estas fuentes de alimentación para dispositivos electrónicos pueden clasificar en lineales y conmutadas como se describe e la tabla 2. (Arana, 2015).

## **Tabla 2**

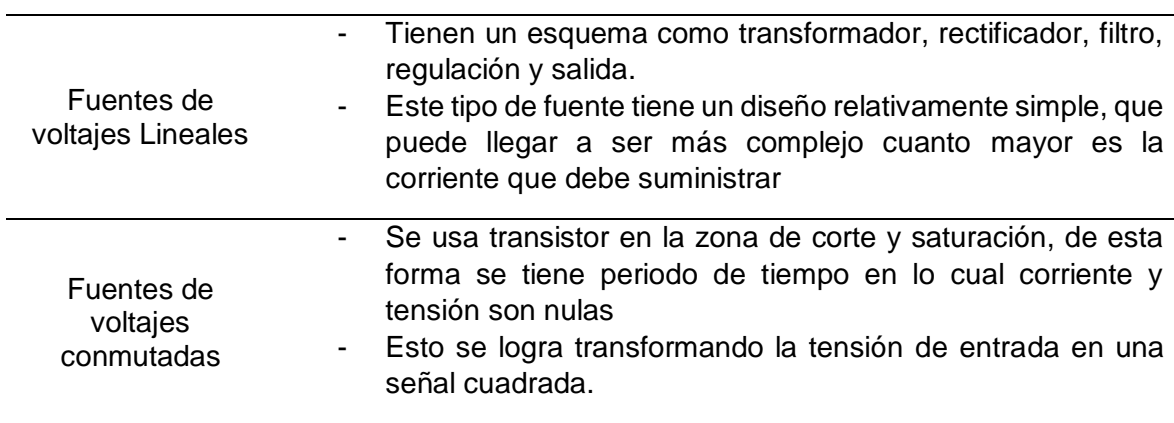

*Tipos de voltajes de una fuente variable* 

*Nota:* La tabla representa tipos de fuentes de voltaje (Galo Paredes. 2014)

## <span id="page-31-0"></span>**2.13 Fuentes de voltaje regulada**

Una fuente de alimentación regulada es un circuito cuya corriente constante puede regularse a un valor deseado. Las fuentes de alimentación son de gran importancia de muchos dispositivos y circuitos electrónicos, generan estabilidad; puesto que las primeras fuentes eran de poca eficiencia y más pesadas. La composición básica de una fuente de alimentación está dada por el siguiente diagrama que se verá a continuación.

El resultado es un valor predeterminado y permite que la salida de voltajes sea constante a variación de tensión en línea (J.I. Huircan, 2016). En Figura 5 se muestra el diagrama de las diferentes etapas presentes en una fuente de alimentación.

## <span id="page-31-1"></span>*Figura 5*

<span id="page-31-2"></span>*Diagrama de bloques de las partes de una fuente de alimentación*

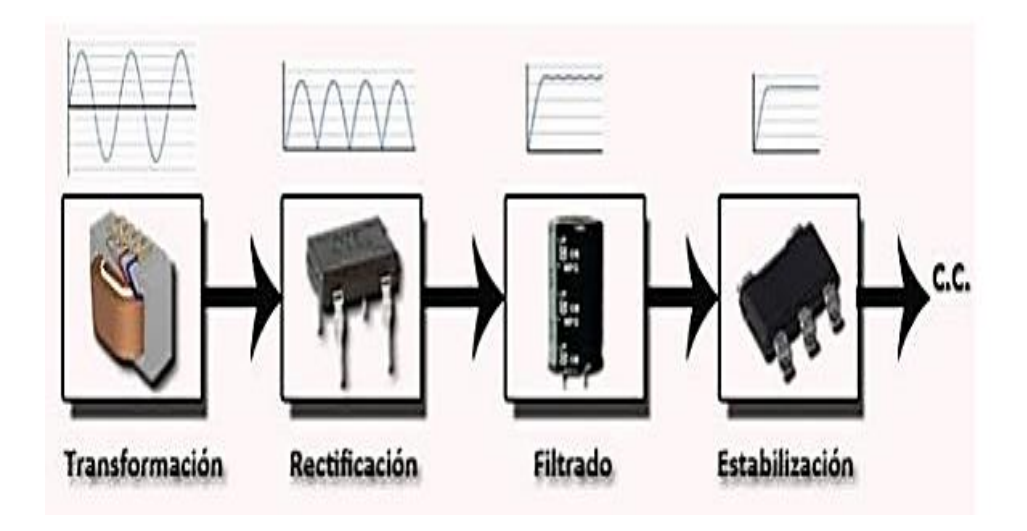

Nota: La figura representa los parámetros de una fuente de alimentación (*SASE2011- Fuentes\_de\_alimentacion.pdf*, s. f.)

## **Tabla 3**

## *Etapas de la fuente de alimentación*

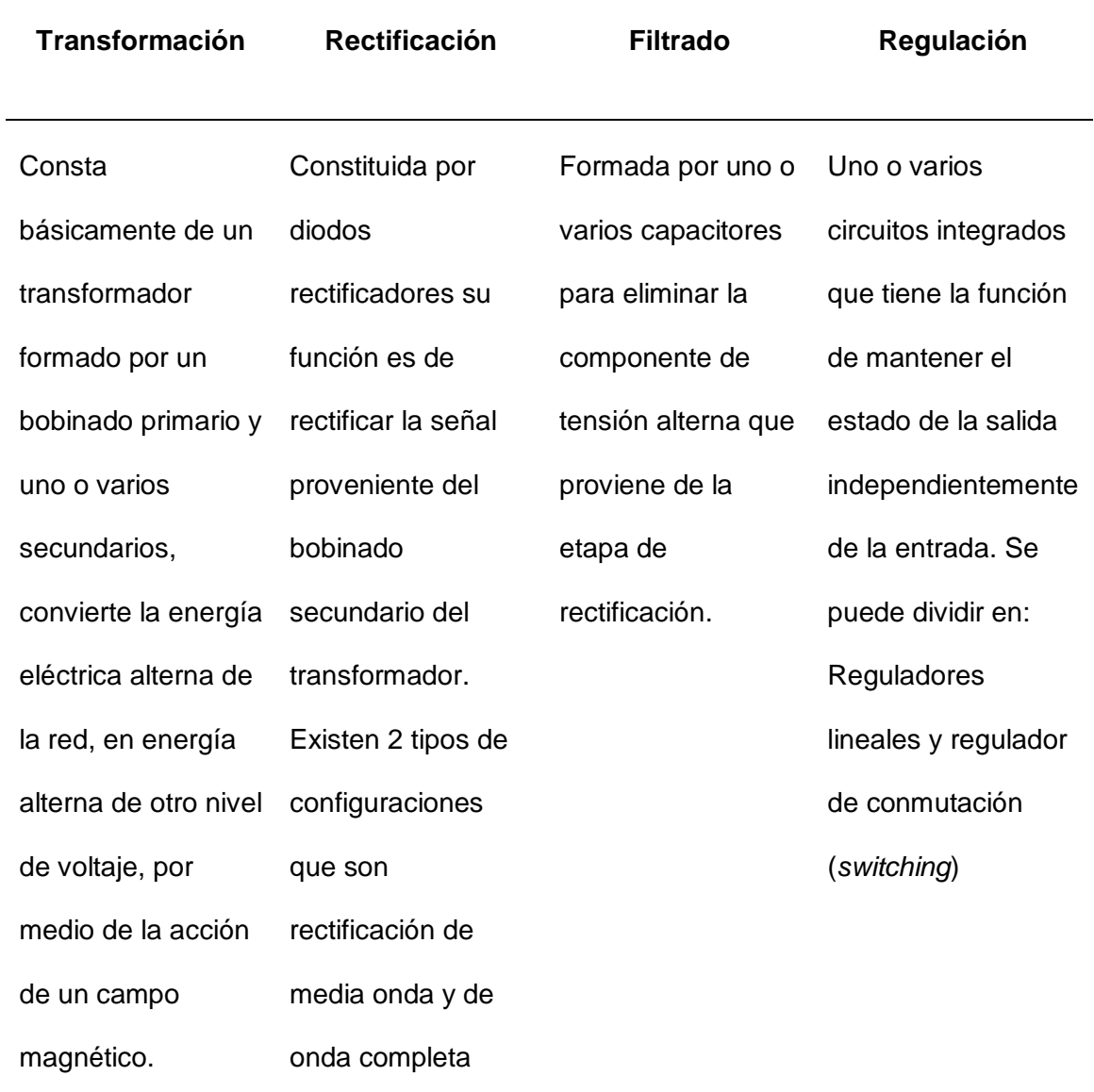

*Nota:* La tabla representa las diferentes etapas de la fuente alimentación regulable (Riaño, s. f.).

#### <span id="page-33-0"></span>**2.14 Lenguaje de programación**

El principal objetivo de la programación es conceptualizar normas para que un ordenador logre llevar a cabo sistemas, programas y aplicaciones que sean eficaces, disponibles y amigables para el cliente y usuarios quien las utilicen (*Electrocomponentes*, s. f.)

Para proyectar un Arduino, el lenguaje estándar es C++, aun cuando es viable programarlo en otros idiomas. No es un C++ puro sino que es una instrucción que perteneciente de *avr-libc* que provee de una librería de C de alta calidad para utilizar con GCC (Interface para C, C++) en los microcontroladores AVR de Atmel y muchas funcionalidades concretas para los MCU (*Micro Controller Unit*) AVR de Atmel (Torrente Artero, 2013)

Este lenguaje, con base en un lenguaje mencionado *Wiring*, es un *framework* (Un f*ramework* es una especie de plantilla, esquema o composición conceptual de base tecnológica que nos posibilita laborar de una forma muchísimo más sencilla) de código abierto para la programación de microcontroladores (Lenguaje de programación – Aprendiendo Arduino, s. f.)

## <span id="page-33-1"></span>**2.15 Microcontrolador Arduino**

Arduino es una plataforma de hardware y programa de código abierto, basada en una fácil placa con entradas y salidas, analógicas y digitales, en un entorno de desarrollo que está basado en el lenguaje de programación *Processing*. Los microcontroladores son circuitos incluidos en los cuales se puede filmar normas, las cuales se redacta con el lenguaje de programación que puede usar en el ámbito Arduino IDE. (Torrente Artero, 2016)

34

Arduino se puede usar para producir recursos libres, conectándose a dispositivos e interactuar tanto con el hardware como con el programa (*Arduino IDE 1.8.9 - Descargar para PC Gratis*, s. f.).

## <span id="page-34-3"></span>*Figura 6*

<span id="page-34-4"></span>*Modelo Arduino UNO*

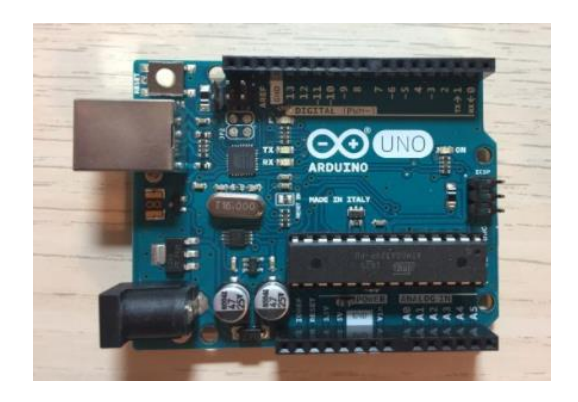

*Nota:* (Arduino IDE 1.8.9 - Descargar para PC Gratis, s. f.)

## <span id="page-34-0"></span>**2.16 Características de Arduino**

## <span id="page-34-1"></span>*2.16.1 Hardware*

Arduino es una plataforma de hardware y programa de código abierto, basada en una simple placa con entradas y salidas, analógicas y digitales, en un ámbito de desarrollo que está con base en el lenguaje de programación Processing (Ayala & Yupa, s. f.)

### <span id="page-34-2"></span>*2.16.2 Descripción de la Placa de Arduino*

La tarjeta Arduino, tiene para relación con el cliente trece entradas/salidas digitales, 6 entradas analógicas y un puerto serial que posibilita hacer comunicación con periférico, además de un puerto serial una conexión USB, en la figura 7 tenemos la posibilidad de mirar la ubicación de las entradas analógicas y digitales como los pines de ingesta de alimentos (Guerrero, 2014)

## <span id="page-35-0"></span>*Figura 7*

<span id="page-35-1"></span>*Descripción de los componentes de la placa Arduino "uno"*

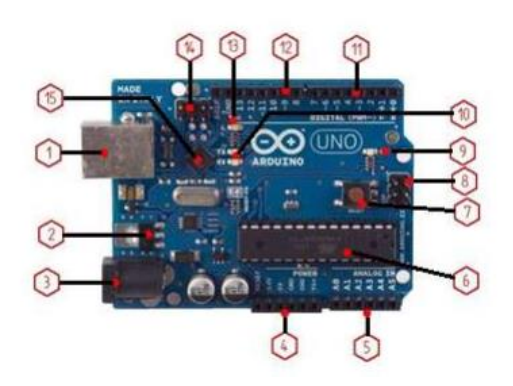

*Nota:* Representa una tarjeta Electrónica Arduino (José, s. f.)

- 1) **Conector USB:** Proporciona la comunicación para la aplicación y la toma de datos, también provee una fuente de 5VDC para alimentar al Arduino, pero de baja corriente por lo que no sirve para alimentar motores gran potencia.
- 2) **Regulador de voltaje de 5V:** Se encarga de convertir el voltaje ingresado por el plug3, en un voltaje de 5v regulada para el funcionamiento de la placa y para alimentar circuitos externos.
- 3) **Plug de conexión para fuente de alimentación externa:** Es el voltaje que se suministra que debe ser directo y estar entre 6V y 18V, generalmente se debe de tener cuidado de que el terminal del centro del
*plug* quede conectado a positivo ya que algunos adaptadores traen la opción e intercambiar la polaridad de los cables.

- 4) **Puerto de conexiones:** Es constituido por 6 pines de conexión con las funciones de *RESET* que permite resetear el microcontrolador al enviarle un cero lógico.
- 5) **Puertos de entradas analógicos:** Lugar donde se conecta las salidas de los sensores análogos.
- 6) **Microcontrolador** *Atmega* **328:** Implementado con los Arduino uno en la versión *SMD* del Arduino uno R2, se usa el mismo microcontrolador, pero en montaje superficial, en este caso las únicas ventajas son la reducción del peso y ganar un poco de espacio.
- 7) **Botón** *Reset:* Permite resetear el microcontrolador haciendo que reinicie el programa.
- 8) **Pines de Programación ICSP:** Son usados para programar microcontroladores en Protoboard o sobre circuitos impresos sin tener que retirarlos de su sitio.
- 9) **Led ON:** Enciende cuando el Arduino está encendido
- 10) **Leds de recepción y transmisión:** Se encienden cuando la tarjeta se comunica con el PC. El *Tx* indica transmisión de datos y *Rx* recepción.
- 11) **Puertos de conexiones de pines de entrada o salidas digitales:** La configuración como entrada o salida debe ser incluida en el programa.
- 12) **Puerto de conexiones 5 entradas o salidas adicionales:** Las salidas 9,

10 y 11 permiten control por ancho de pulso; la salida 13 es un poco diferente pues tiene conectada una resistencia en serie, lo que permite conectar un led directamente entre ella y tierra.

- 13) **Led pin 13:** Indica el estado en que se encuentra.
- 14) **Pines de programación ICSP:** Son usados para programar

microcontroladores en protoboard o sobre circuitos impresiones sin tener que retirarlos de su sitio.

15) **Chip de comunicación:** Permite la conversión de serial a USB.

En la tabla siguiente recoge un resumen de las características más significativas técnicas del Arduino.

# **Tabla 4**

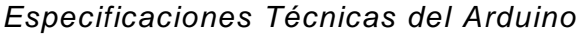

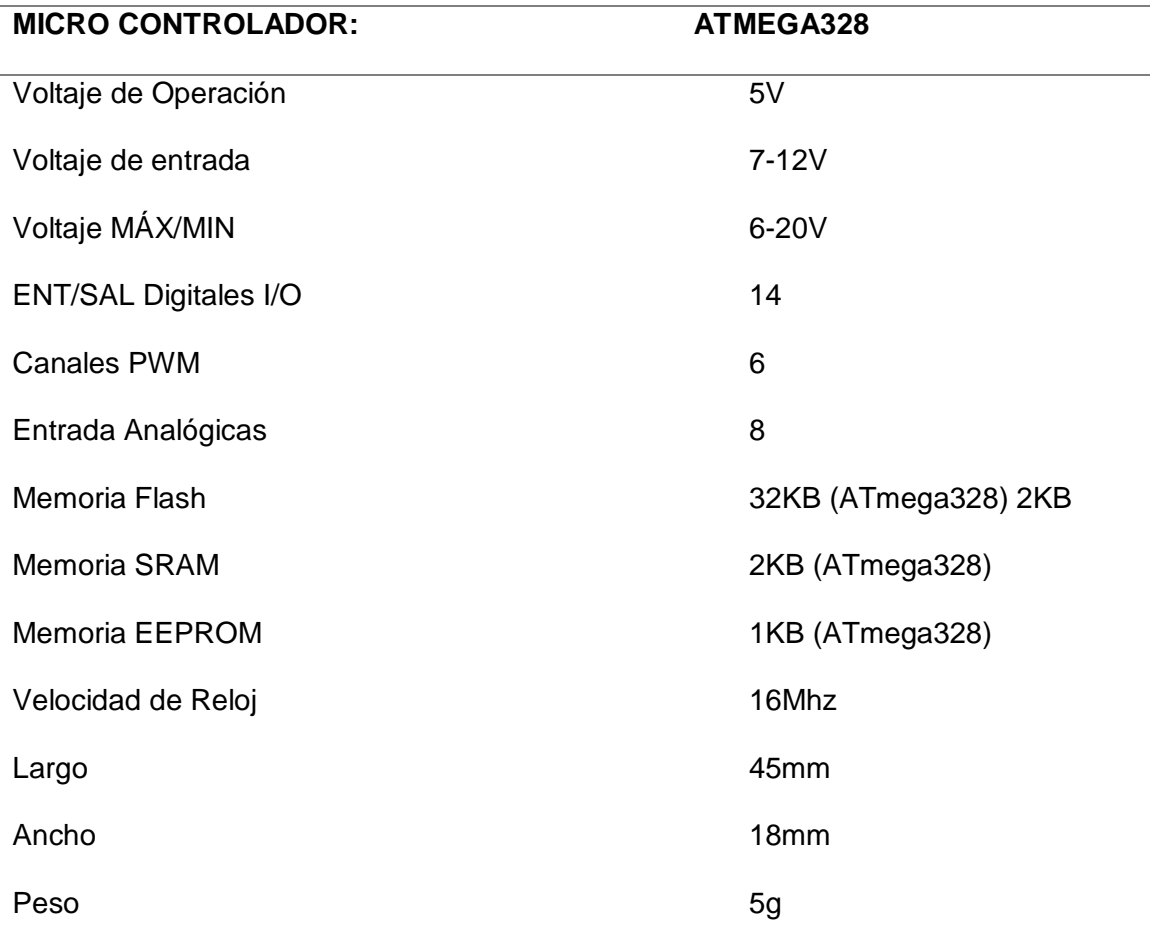

*Nota:* La tabla representa las especificaciones técnicas del Arduino (José, s. f.)

### **2.17 Temperatura (indicación del motor)**

#### *2.17.1 Resistencia de compensación*

El conjunto de resistencias de compensación EGT está montado en el lado izquierdo del motor, conectado a un borne eléctrico y al conjunto del sensor de temperatura. Se instala una resistencia de compensación de número de ajuste específico en el momento de la fabricación o revisión del motor, para compensar cualquier desviación de rendimiento por encima del mínimo específico y para establecer un valor máximo de temperatura de la turbina al par nominal. Se utiliza una resistencia de compensación bipolar para configuraciones positivas o negativas (*Honeywell Maintenance Manual TPE331-12 – ATA Number 72-01-40*).

#### *2.17.2 Indicador de temperatura del Motor (EGT)*

El sensor de temperatura, instalado en el conjunto del tubo de escape de la turbina, es del tipo ocho unidades con elementos *chromel* y de *alumel* en cada sensor de temperatura. Está dispuesto para proporcionar una localización del área esencialmente igual a la temperatura de los gases de escape (*Honeywell Maintenance Manual TPE331-12 – ATA Number 72-01-40*).

**Capítulo III**

## **3 Desarrollo del Tema**

### **3.1 Retiro de la resistencia de compensación**

Para remover la resistencia de compensación se sugiere a seguir normativas técnicas de la aviónica. Refiérase a la figura 8.

### *Figura 8*

*Instalación del conjunto de resistencia de compensación en ensamble total* 

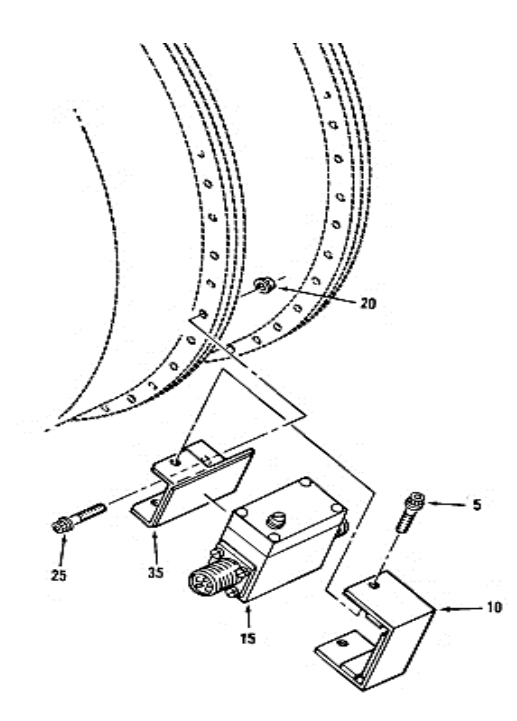

*Nota:* La figura 8 con la instalación del conjunto de resistencias de compensación se indica los componentes mencionados en su ensamble total y en la tabla 5 (*Honeywell Maintenance Manual TPE331-12 – ATA Number 72-01-40*).

La tabla 5 se muestra sus especificaciones y nomenclatura;

# **Tabla 5**

*Especificaciones y nomenclaturas*

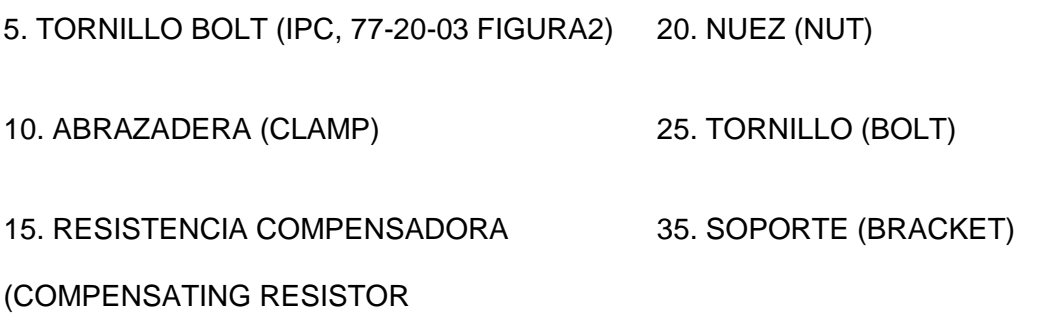

*Nota:* La representa las especificaciones y nomenclaturas del componente en su ensamble total.

A continuación, se detalla el procedimiento para efectuar el retiro del

componente.

1. Desconectar el conector eléctrico

# *Figura 9*

*Desconexión del conector eléctrico*

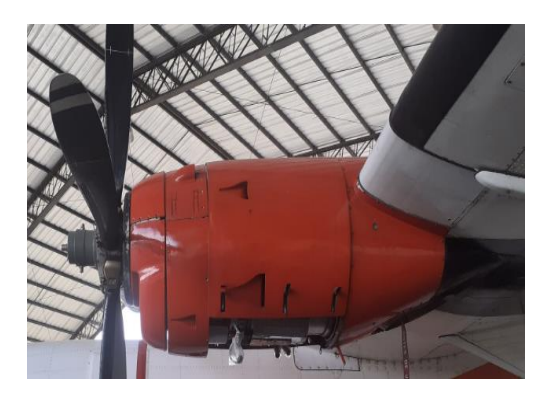

*Nota:* Fotografía obtenida durante el proceso del proyecto de tesis, ubicación del componente eléctrico.

2) Quitar los pernos (5) y la abrazadera (10) del soporte (35) con la llave boca abierta con pulgada 4/8. Retirar las tuercas (20), los pernos (25) y el soporte (35), (figura 10 y 11)

# *Figura 10*

*Retiro de elementos*

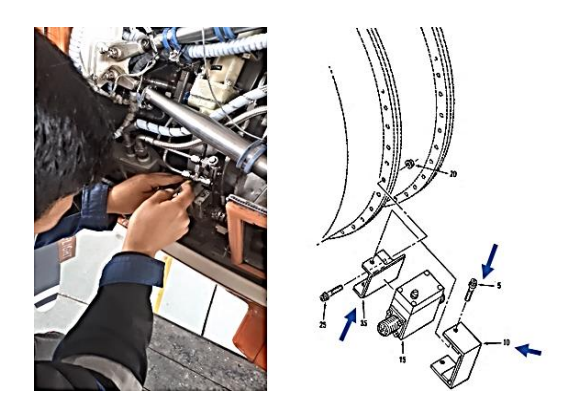

*Nota:* Fotografía obtenida durante el proceso del proyecto de tesis, aflojamiento de pernos del soporte.

# *Figura 11*

*Retiro de tuercas o ajustadores*

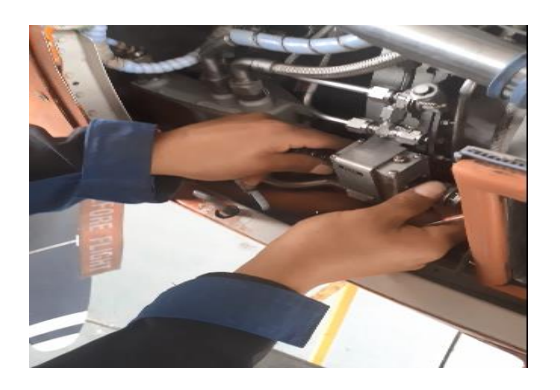

*Nota:* Fotografía obtenida durante el proceso del proyecto de tesis, procedimiento de los recogimientos del *plug*.

2) Retirar la resistencia de compensación (15) de la abrazadera (10), figura 12.

### *Figura 12*

*Retiro de la resistencia de compensación*

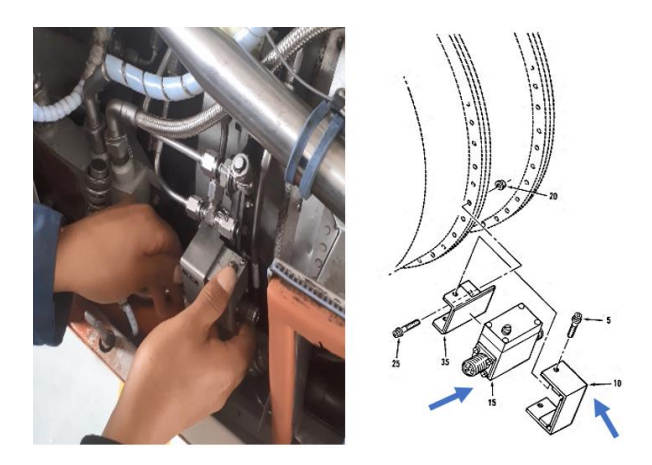

*Nota:* Fotografía obtenida durante el proceso del proyecto de tesis, modo de retiro del compensador.

## **3.2 Instalación la resistencia de compensación**

Para instalar la resistencia de compensación se sugiere seguir normativas técnicas de la aviónica. A continuación, se detalla el procedimiento para efectuar la disposición del componente. Refiérase a los pasos citados a continuación.

1. Instalar el soporte (35) usando pernos (25) y tuercas (20). Ajustar las tuercas a un valor de torsión de 50 a 60 libras-pulgada luego, colocando la resistencia de compensación (15) en el soporte de montaje (35). (figuras 13 y 14).

Instalación del soporte

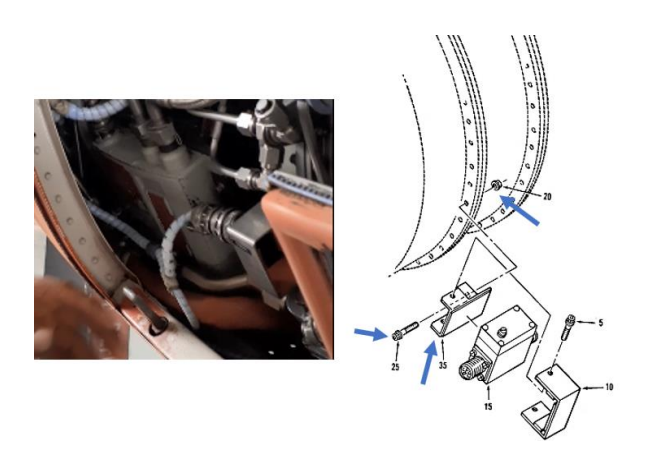

*Nota:* Fotografía obtenida durante el proceso del proyecto de tesis de la colocación del soporte en donde va ser ubicado el compensador.

# *Figura 14*

*Colocación la resistencia de compensación* 

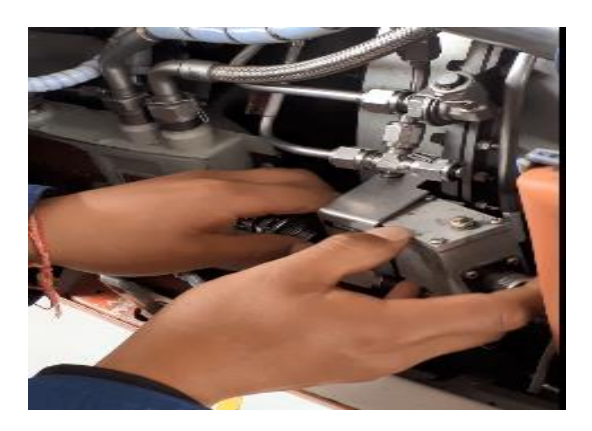

*Nota:* Fotografía obtenida durante el proceso del proyecto de tesis, colocación correcta del compensador.

2) Manteniendo la resistencia de compensación (15) en su lugar, colocar la abrazadera (10) alrededor de la resistencia de compensación (15) con suficiente presión manual para alinear los orificios de los pernos en la abrazadera (10) con los orificios de los pernos en el soporte de montaje (35), figura 15

### *Figura 15*

*Colocación de la abrazadera* 

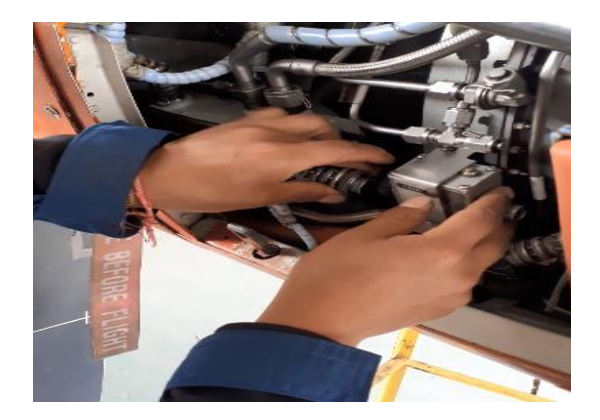

*Nota:* Fotografía obtenida durante el proceso del proyecto de tesis, la colocación del *plug*.

3) Asegurar la abrazadera (10) al soporte de montaje (35) con pernos (5), (figura 16). Apretar el perno a un valor de torsión de 35 libras-pulgada y por último conectar el conector eléctrico al conjunto de la resistencia de compensación. Esto se puede observar en la figura 16 y referirse e la figura 17.

*Aseguramiento de la abrazadera* 

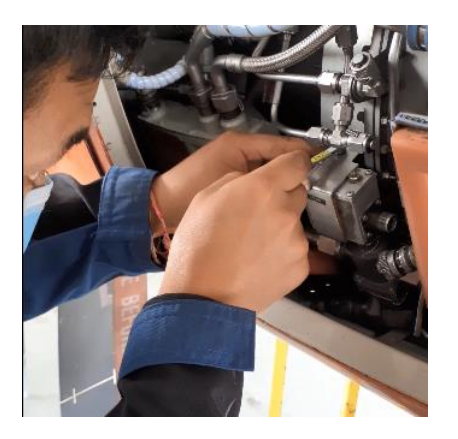

*Nota:* Fotografía obtenida durante el proceso del proyecto de tesis, ajustamiento del perno que está en la parte superior del compensador.

# *Figura 17*

*Resistencia de compensación ubicada remotamente*

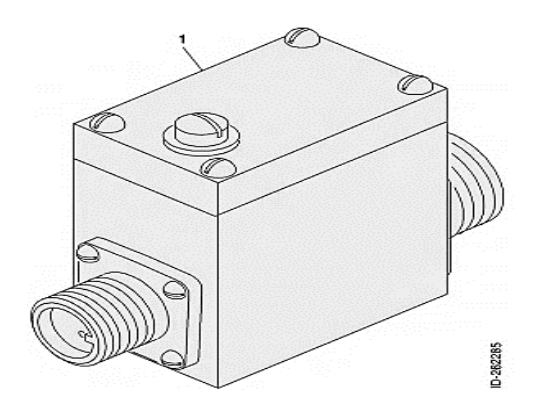

*Nota:* La figura representa al modelo de una resistencia de compensación (*Honeywell Maintenance Manual TPE331-12 – ATA Number 72-01-40*).

#### **3.3 Prueba de resistencia de compensación EGT O APR**

### **3.3.1 Resistencia compensadora (EGT)**

Este elemento de gran importancia para la compensación de temperatura tiene características bipolares, las mismas que establecen una normativa referente a la polaridad en las conexiones. Su configuración está predeterminada para cada motor y se identifica mediante un número de configuración registrado en el DSC del motor (Hoja de Datos, Cliente). (Figura 18).

#### *Figura 18*

*Diagrama de configuración de prueba del conjunto de control de resistencia de compensación EGT o APR*

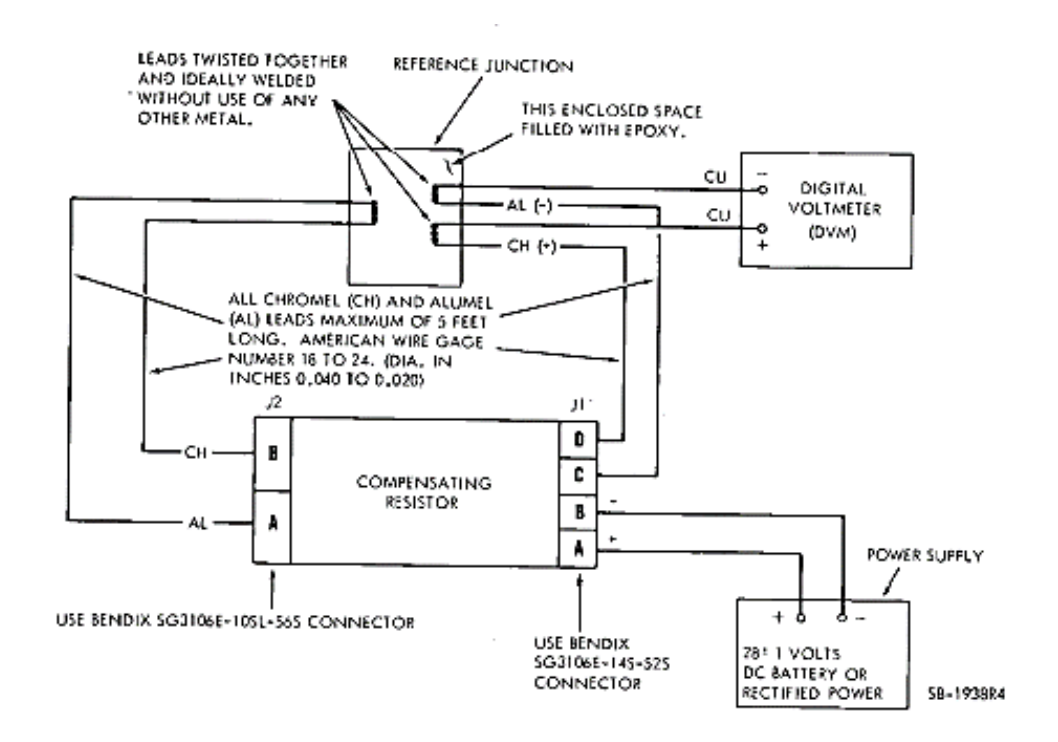

*Nota:* La figura representa a la configuración de pruebas de un conjunto de control de resistencia de compensación EGT o APR, Diagrama principal para la comprobación

respectiva del compensador de temperaturas (*Honeywell Maintenance Manual TPE331- 12 – ATA Number 72-01-40*).

Para realizar la verificación funcional en la resistencia compensadora puede hacerlo de la siguiente manera:

1. Conectar la resistencia de compensación al equipo de prueba. Encender el voltímetro digital, dicho procedimiento se puede observar e la Figura 19.

## *Figura 19*

*Conexión de la resistencia de compensación al equipo de prueba*

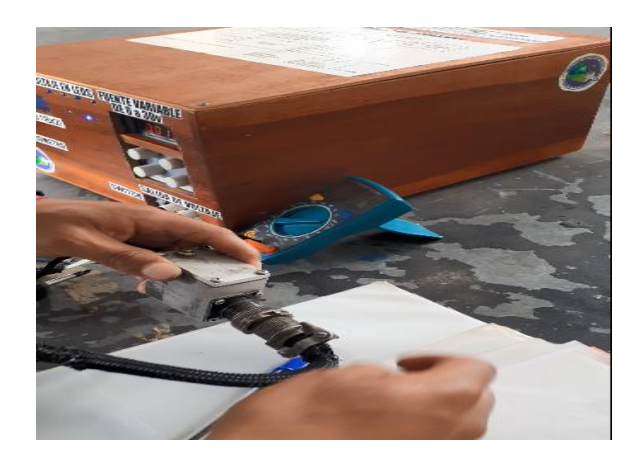

Nota: Fotografía obtenida durante el proceso del proyecto de tesis, verificación funcionamiento de la resistencia compensador que presenta un fallo de calibración.

En la siguiente grafica se visualizará datos comprobados tanto de la tabla, el libro y valores visto en la pantalla del multímetro.

1. Con la fuente de alimentación de CC apagada, observar el voltaje y la polaridad que se muestran en el voltímetro digital, (Figura 20).

*Voltaje y polaridad en el voltímetro digital.*

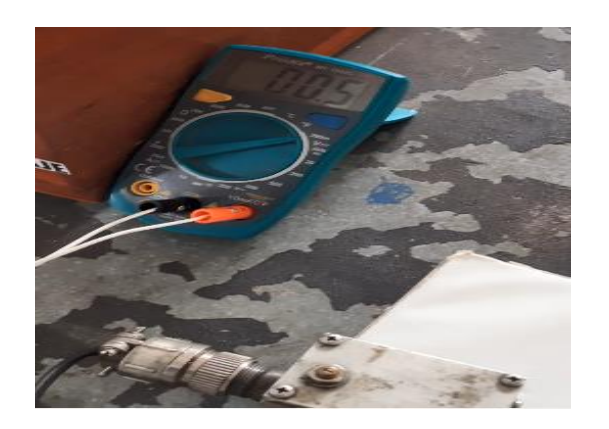

*Nota:* Fotografía obtenida durante el proceso del proyecto de tesis, fallo de calibración, de acuerdo al *setting* que es N°7 el valor correcto debe estar de 0.398 en valor de mili voltios

### **3.4 Fuente de Voltaje Regulable de 0 a 30v**

La propuesta se implementó como muestra la Figura 21, una fuente de voltaje regulable cuyo funcionamiento se basa fundamentalmente en un sistema de calibración para el compensador de temperatura del avión Casa, su objetivo es que funcione de forma variable con un rango de 0 a 28V. De acuerdo al fabricante cada compensador tiene su configuración y calibración tomados desde el manual del motor TPE331-12JR y equivalentes a cada uno de los niveles de voltaje entregados por la fuente. Sin estas fuentes generadoras sería imposible alimentar muchos dispositivos por lo que la energía suministrada que llega a estas fuentes generadoras son corrientes alternas y para poder alimentar los circuitos que se monta la sección CASA C212/400

*Diseño de fuente regulable variable*

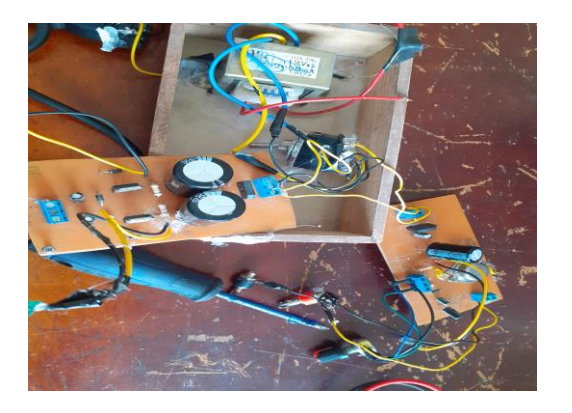

*Nota:* Fotografía obtenida durante proceso del proyecto de tesis implementación materiales de la fuente regulable.

### **3.5 Instalación de Software Arduino (IDE).**

En el navegador se descarga la última versión de Arduino compatible con los distintos sistemas operativos. "Una versión vigente permitirá renovar librerías en las cuales nos ayudarán con el funcionamiento de la programación". (*Santiago\_F Los\_Microcontroladores\_AVR\_de\_ATMEL\_UTM.pdf*, s. f.)

### *3.5.1 Ejecución de Softwre Arduino*

Una vez instalado y ubicado el software Arduino se da doble clic izquierdo sobre el icono del programa que se encuentra en el escritorio del PC que ayudará a su utilización correspondiente. Iniciando el programa se muestra una interfaz donde se puede realizarla programación.

*Interface de Arduino*

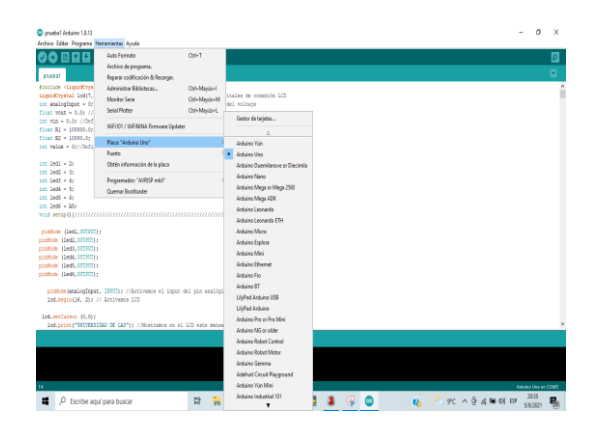

*Nota:* La interface Arduino aprueba a la realización de la programación, verificar y encontrar posibles errores.

### **3.6 Implementación de Tarjeta de Comunicación**

En la Figura 23 se muestra la implementación de tarjeta de comunicación, se observa que una vez diseñada la tarjeta desde el software Proteus, se la imprime sobre la placa correspondiente. El diseño se visualiza en la estructura que tiene la misma, es decir, desde el microcontrolador se recibirá las señales que receptará la fuente de alimentación regulable cuando esté seleccionando el estado automático.

Dentro del sistema o tarjeta de comunicación que se observa en la figura 23, se trabaja en una de las partes más significativas del banco de prueba, que consiste en el programa del microcontrolador, en su lenguaje en la cual se asigna las entradas como variables y las salidas con altos y bajos Voltajes DC.

Una vez impresa la tarjeta, con la ayuda de cautín, estaño y pasta de soldar se comienza con la colocación de los elementos requeridos en la tarjeta.

Los elementos que se utilizó son los siguientes:

- Display LCD
- Diodos leds
- Potenciómetro de 10K
- Respectivo Arduino Uno
- Fuente de alimentación de 5V
- Alambres de timbre
- Resistencias de 220 ohmios, 10K, 1K, 100K

### *Figura 23*

*Implementación de Tarjeta de comunicación* 

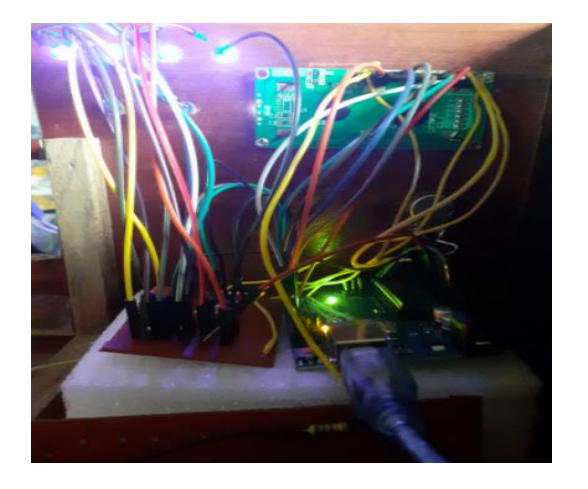

*Nota:* Fotografía obtenida durante el proceso de proyecto de tesis.

## **3.7 Normalización de parámetros de en el Microcontrolador**

Se inicia la programación conteniendo las librerías necesarias y definiendo los pines de salida. En la tabla 6, se puntualizan las librerías con su función dentro del programa:

# **Tabla 6**

*Declaración de librerías* 

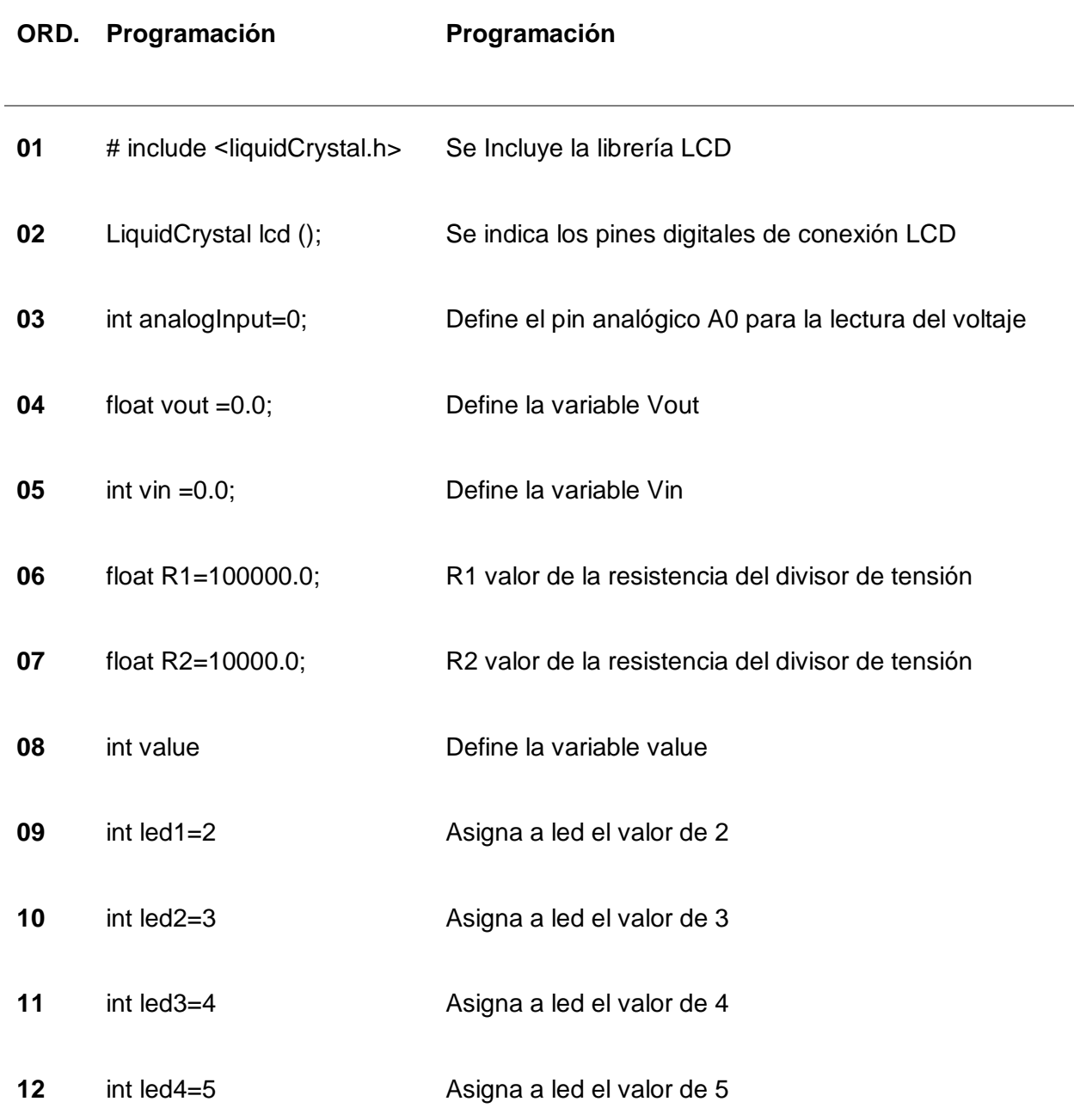

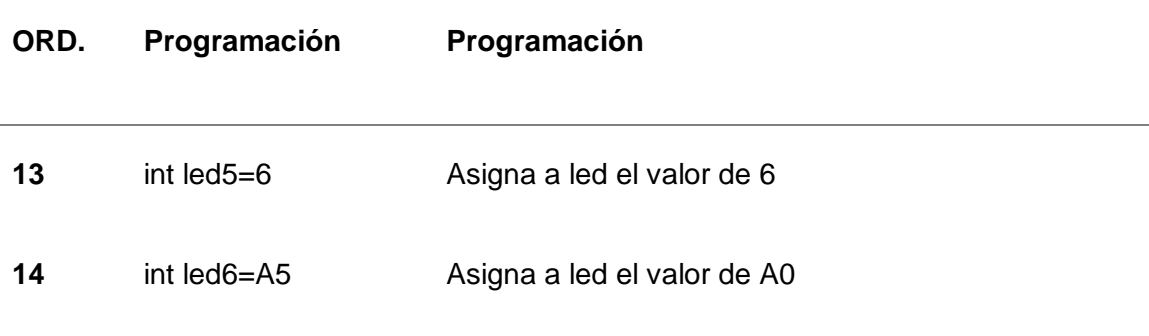

*Nota:* La tabla presenta la declaración de librerías que se debe incluir, para que no exista errores en la programación y cada salida puede realizar su relativo funcionamiento.

# *3.7.1 Definición de variables según el Tipo de Datos*

Se dan conocer las variables que se utilizó durante el ciclo de programación para que solo se repetirá una sola vez o después de un reinicio del microcontrolador. En la tabla 7, se detalla la declaración de las mismas.

## **Tabla 7**

*Declaración de funciones*

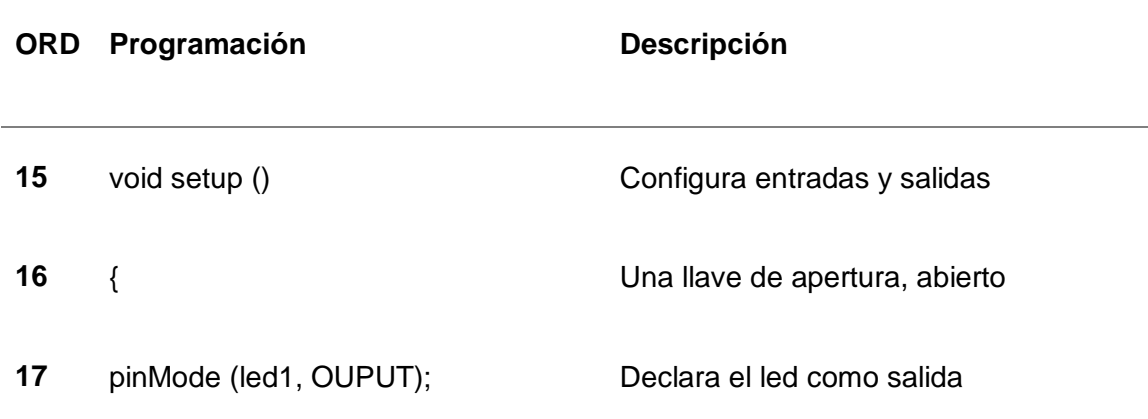

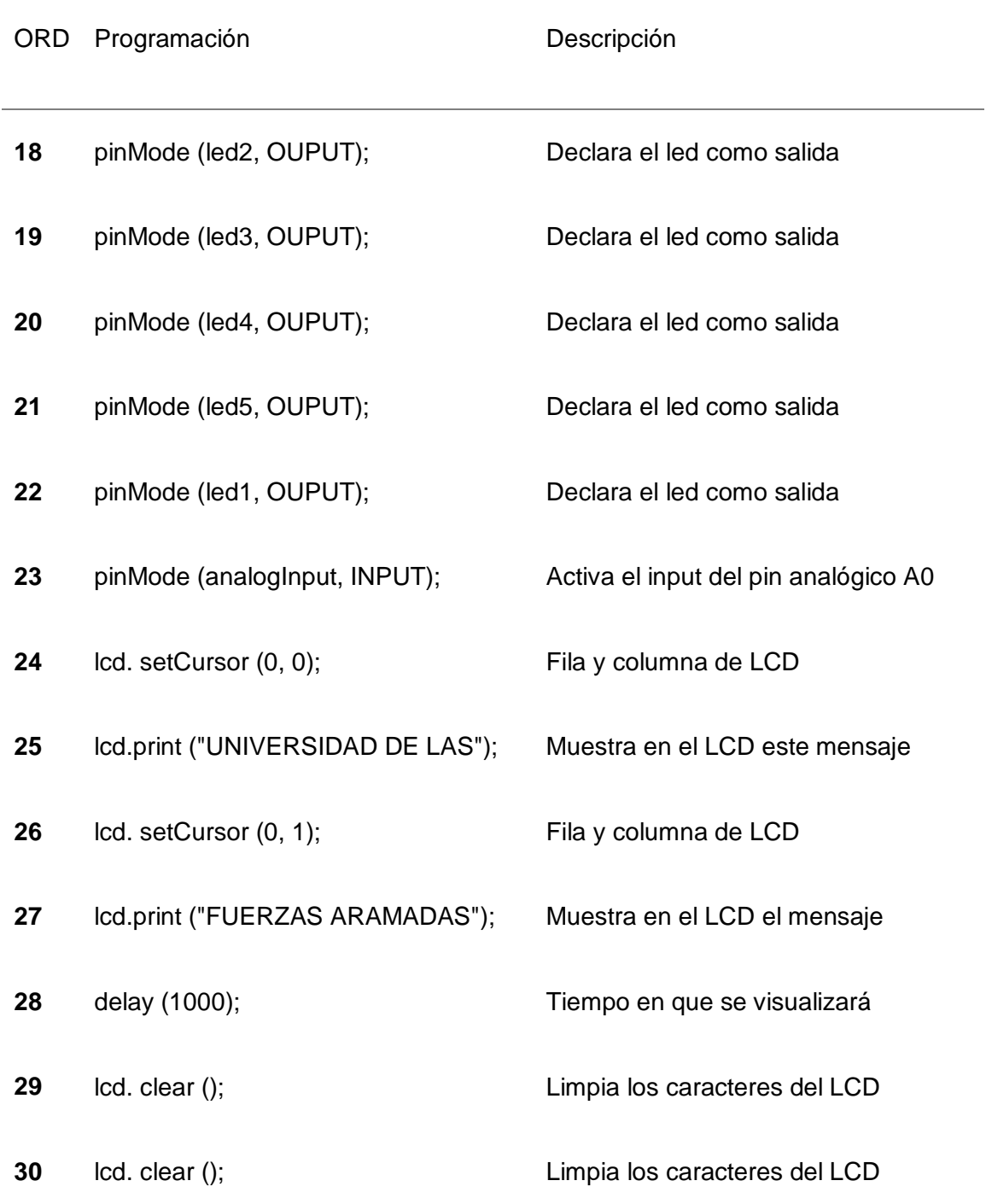

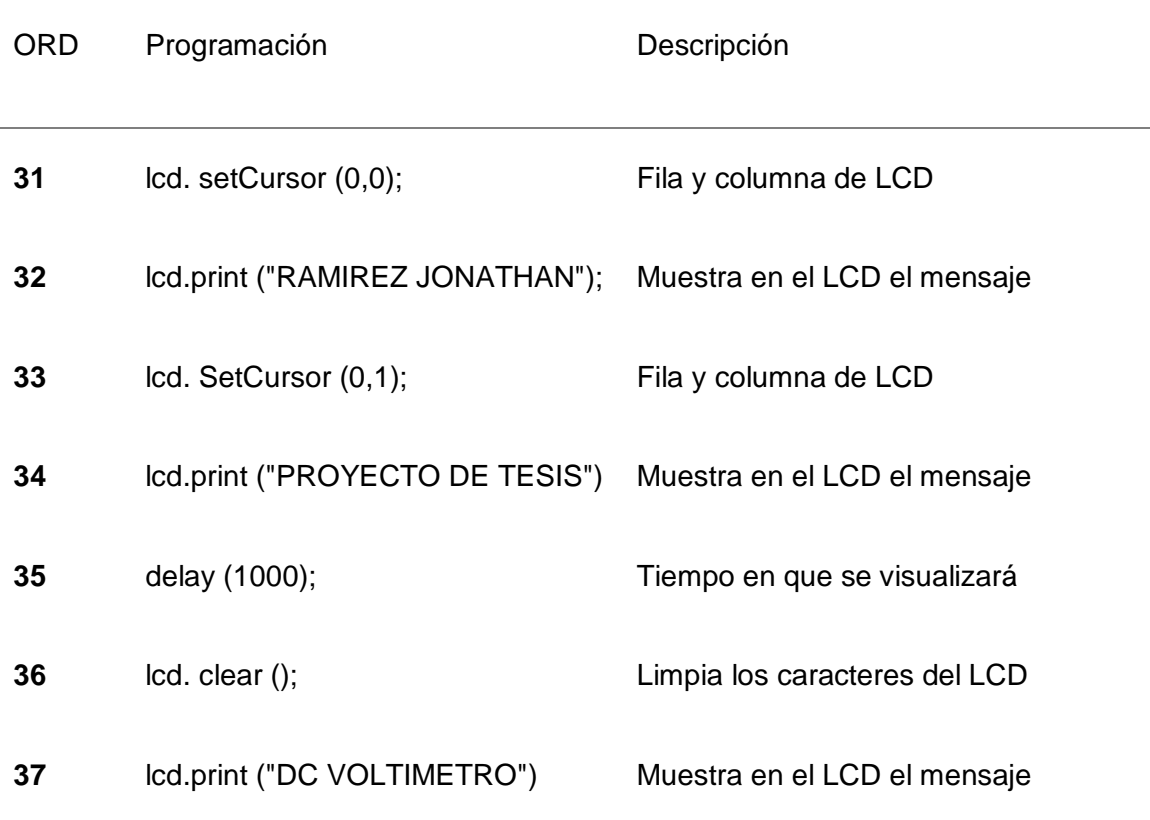

*Nota:* La tabla representa la declaración de funciones que presenta el microcontrolador.

# *3.7.2 Bucle de las situaciones que se llevaron a cabo por el*

### *Microcontrolador*

Este período se pone en funcionamiento una vez que las opciones de sesteo realizan su proceso y se mantiene continuamente durante todo su progreso. En la tabla 8, se detalla la declaración de la mismas.

# **Tabla 8**

*Declaración de Bucle para el proceso de programación* 

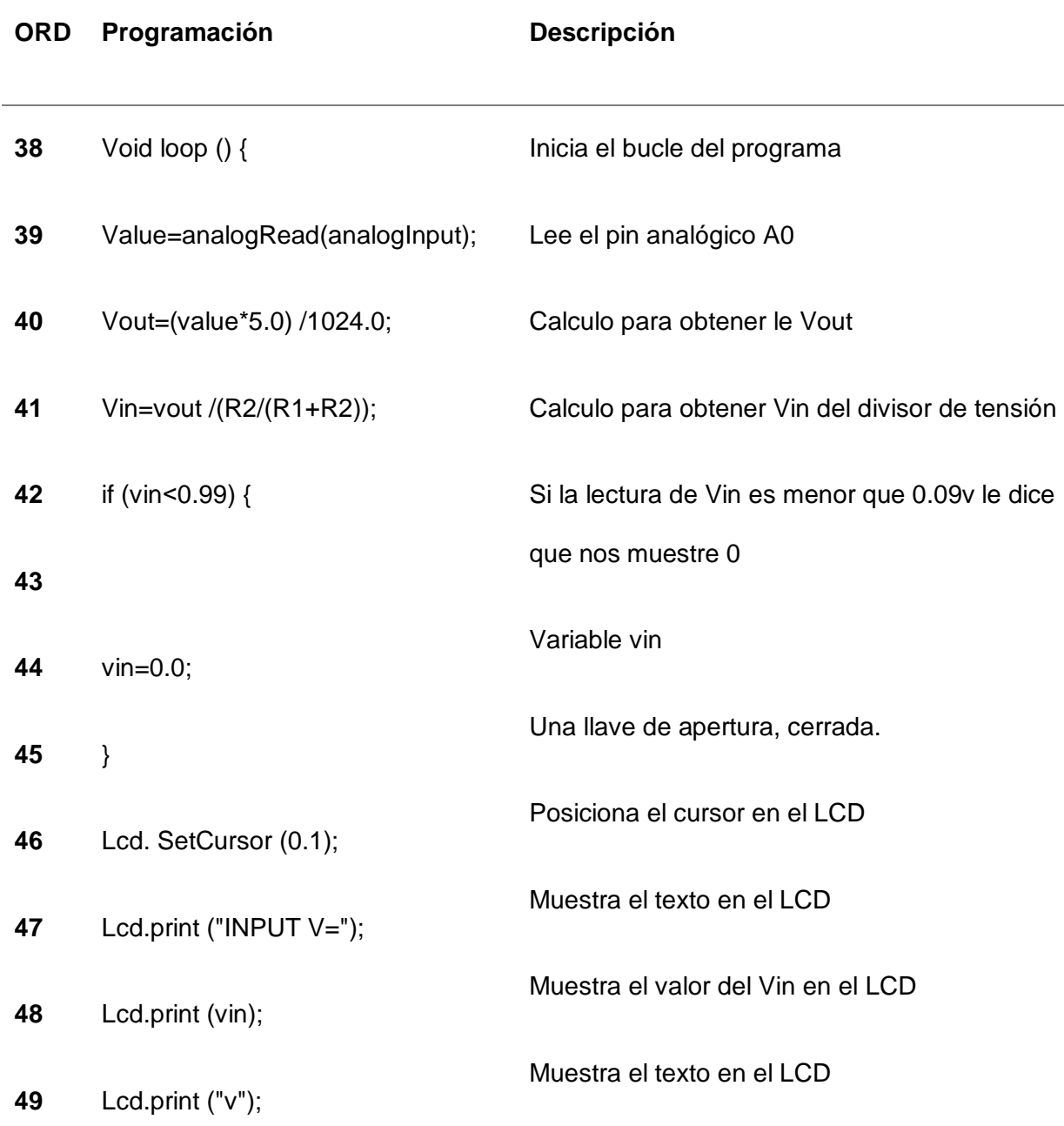

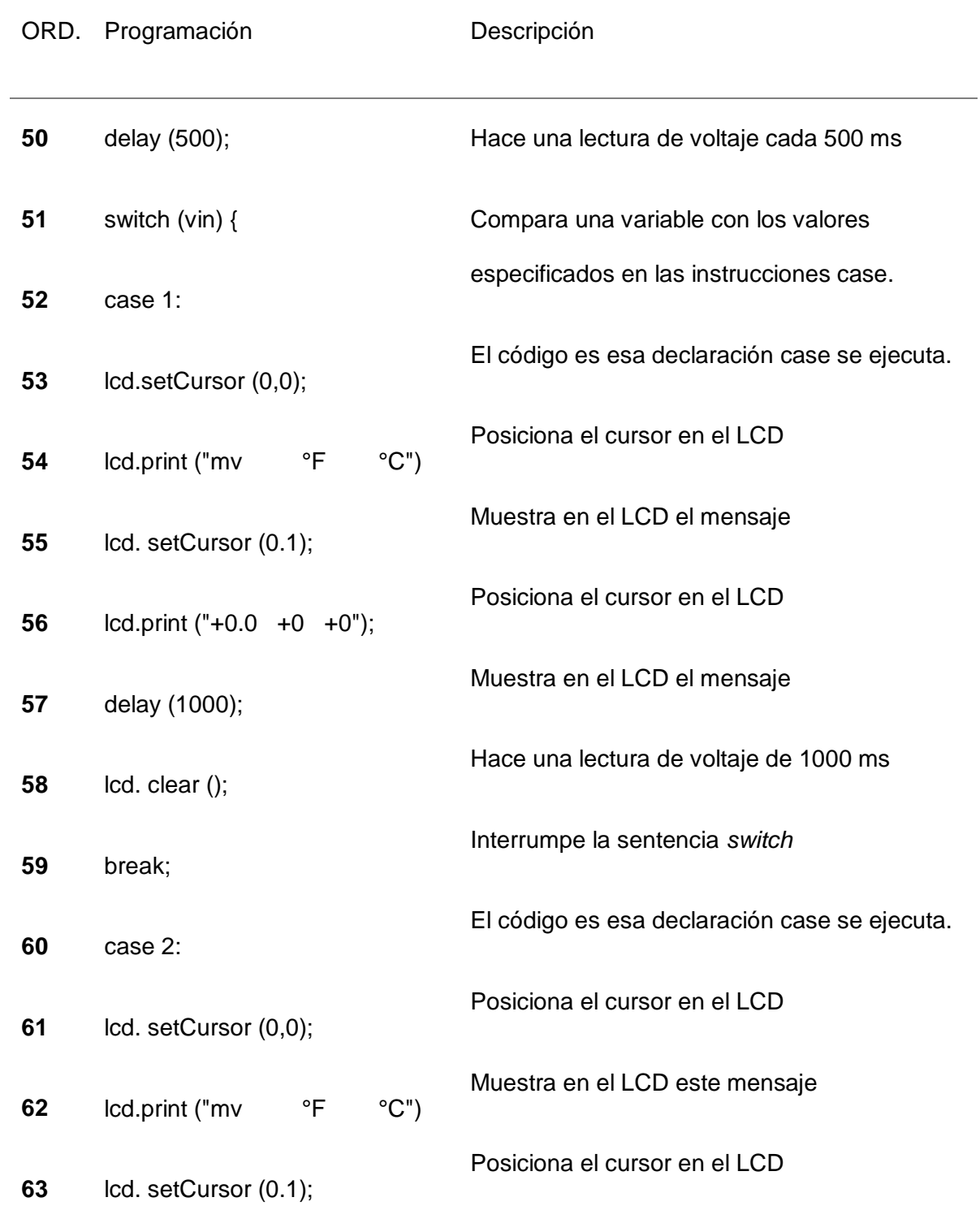

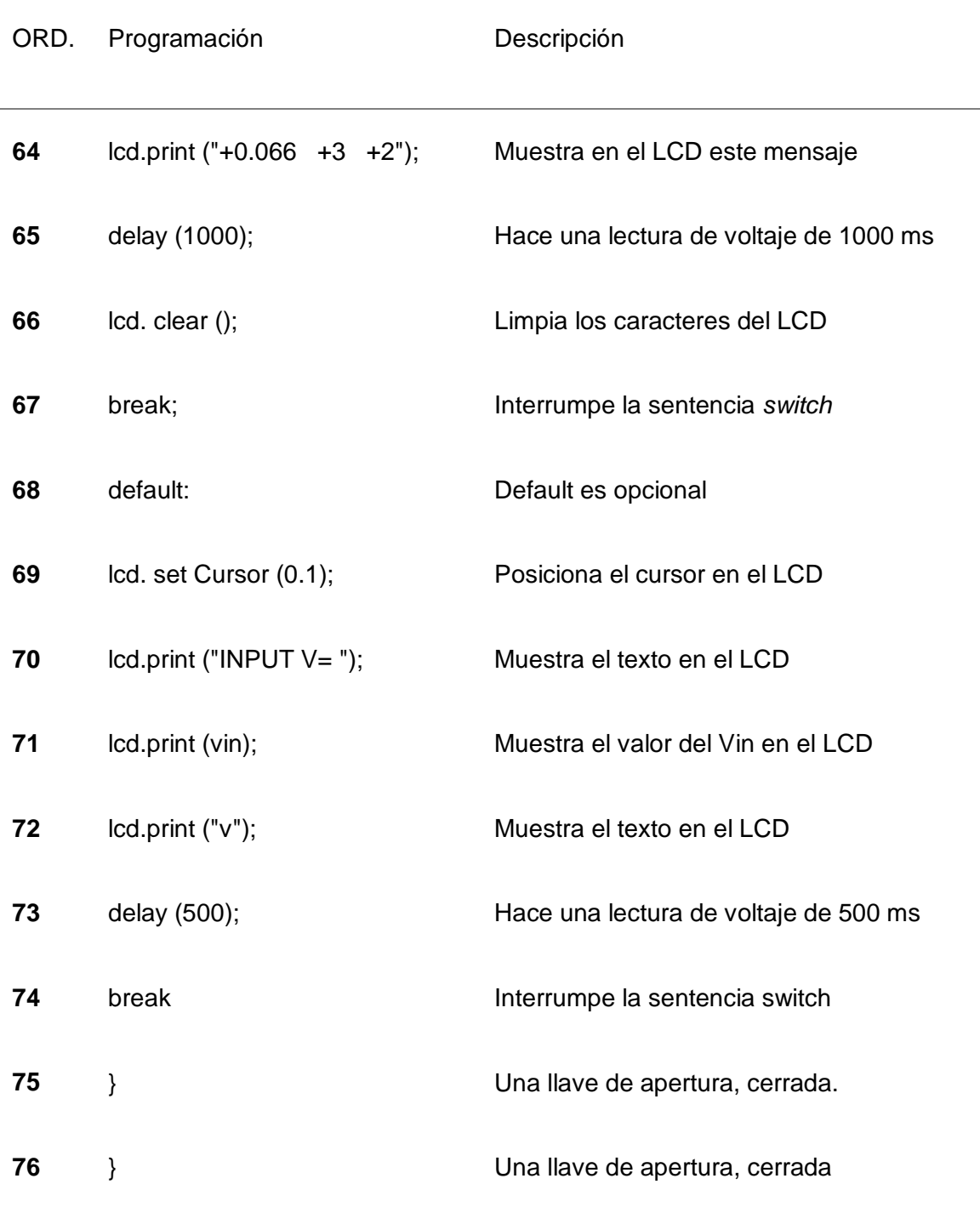

*Nota:* La tabla representa el bucle de funciones que se presenta dentro de la programación.

# **3.8 Verificación de la prueba del conjunto de control de resistencias de compensación EGT o APR**

# **3.8.1 Verificación de parámetros**

Se enciende la fuente de alimentación de CC y ajuste el nivel de voltaje a 28 V de corriente continua. Observar el voltaje y la polaridad que se muestran en el voltímetro digital. Como se indica en el siguiente ejemplo representado en la figura 24.

## *Figura 24*

*Se visualiza un ejemplo de reste y registre valores algebraicamente a cada paso del funcionamiento del motor y observando los indicadores de temperatura con el resistor de compensación encendido y apagado.*

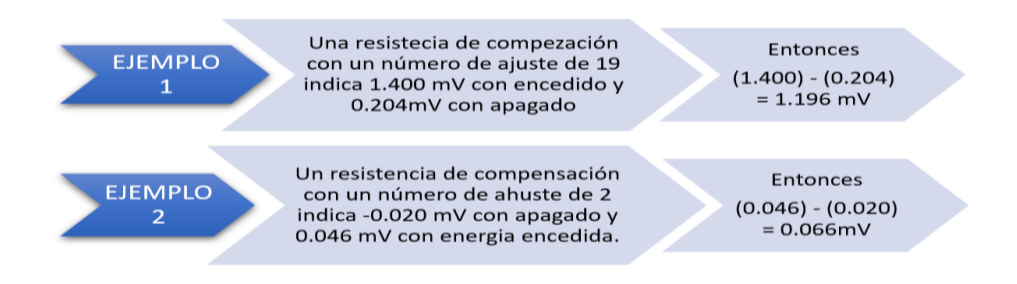

*Nota:* La gráfica representa el uso de la configuración de prueba se detalla de la figura 24 donde se puede ajustar mediante el funcionamiento del motor y observando los indicadores de temperatura con el resistor de compensación encendido y apagado.

# **3.8.2 Ajuste de la resistencia de compensación de reemplazo utilizando la configuración de prueba**

Para realizar el ajuste permitente de la compensación se lo hace mediante un reemplazo con maniobrabilidad de rotación del tornillo en donde el valor de calibración de un fallo.

> a) Tener en cuenta que la unión de referencia debe proporcionar una diferencia de temperatura mínima de las tres conexiones de metales diferentes (*cromo-alumel, cromo-cobre y alumel-cobre*) y, por lo tanto, minimizar los errores generados. Las conexiones dentro del empalme deben ocupar un pequeño volumen y el exceso de espacio se debe llenar con un compuesto para alcanzar una temperatura constante (Figura 25).

### *Figura 25*

*Conexión de la resistencia de compensación a la configuración de prueba.* 

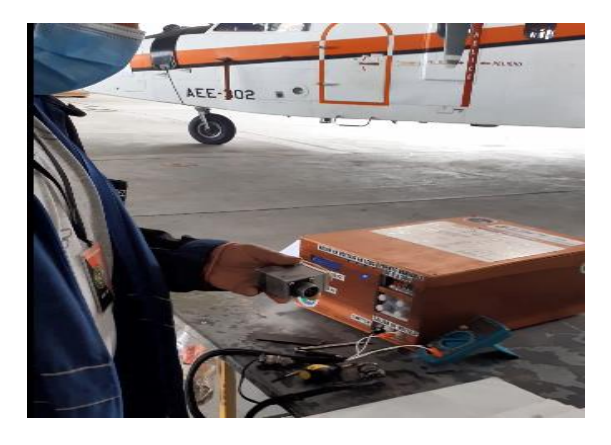

*Nota:* Fotografía obtenida durante proceso del proyecto de tesis del compensador con un setting 7 donde aparenta una des calibración, numero de pieza 897476 se procede a su respectivo chequeo.

b) Encender la fuente de alimentación de CC y asegurase de que el nivel de voltaje de la fuente de alimentación sea de 28 ± 1 V CC, el desarrollo de esta prueba se puede observar en la figura 26.

### *Figura 26*

*Ajuste de configuración de la resistencia de compensación.*

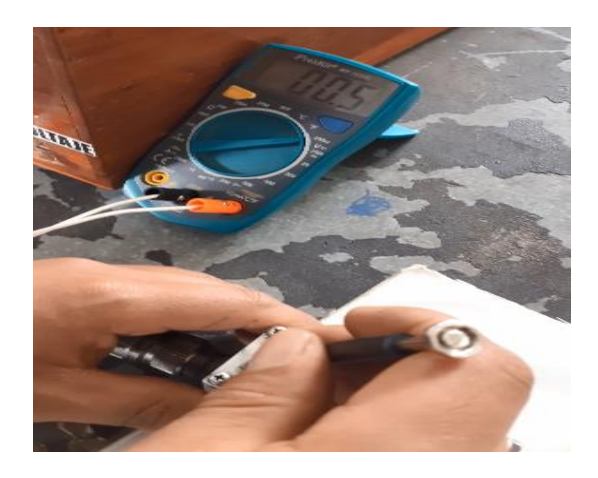

*Nota:* Fotografía obtenida durante proceso del proyecto de tesis, la resistencia de compensación EGT, número de pieza 897476. La rotación en sentido horario del tornillo de ajuste aumenta el número de ajuste y más (+˚C (+˚F)). El rango total de ajuste del tornillo a más o menos es de aproximadamente 12 vueltas.

La configuración de la resistencia de compensación EGT está predeterminada para cada motor e identificado por un número de ajuste registrado en el motor TPE (Datos, Hoja, Cliente). De acuerdo al número de configuración, se ubica el número de ajuste en la Tabla 9 para establecer el valor de salida de voltaje correcto.

# **Tabla 9**

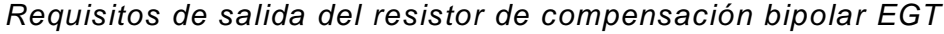

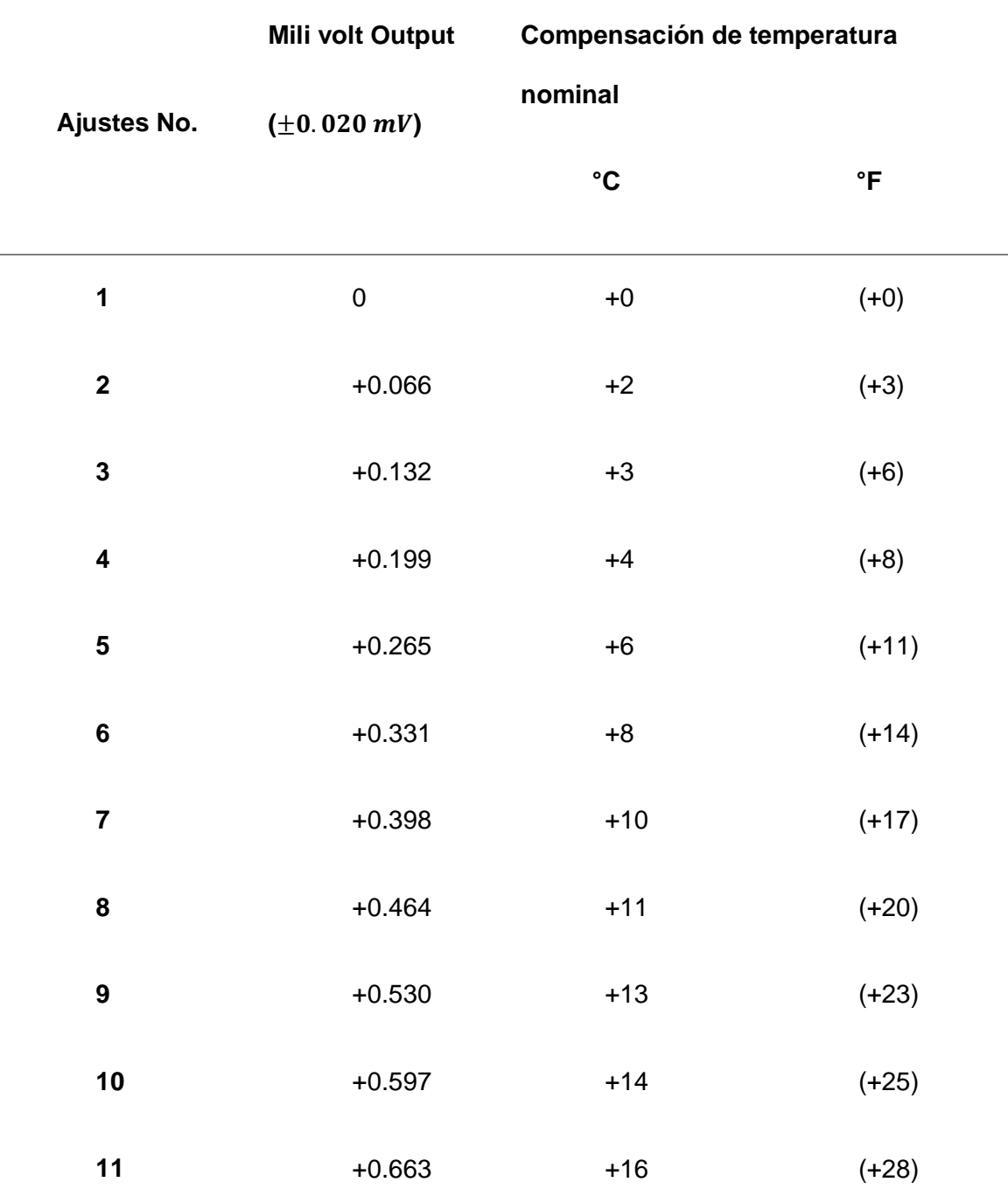

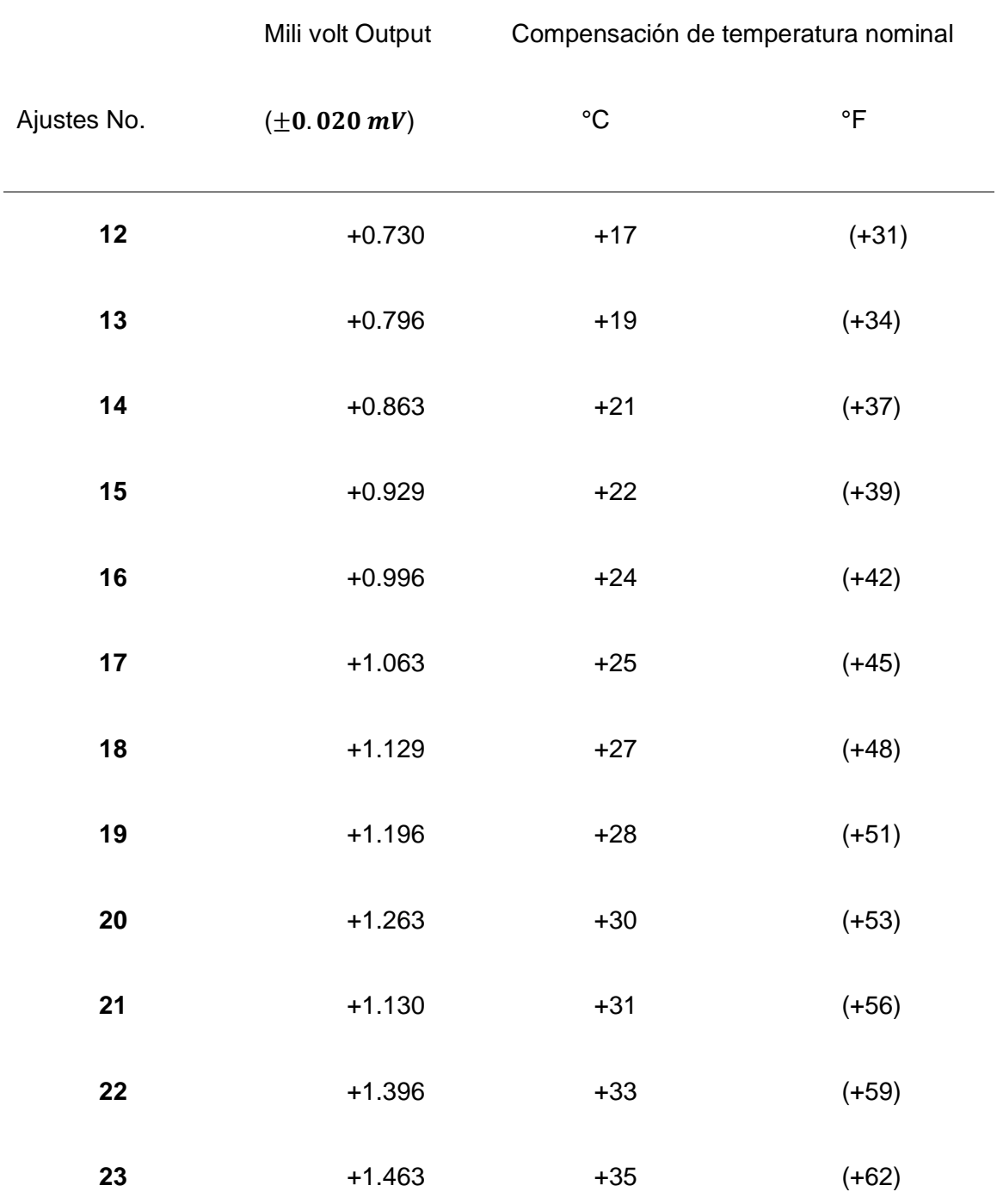

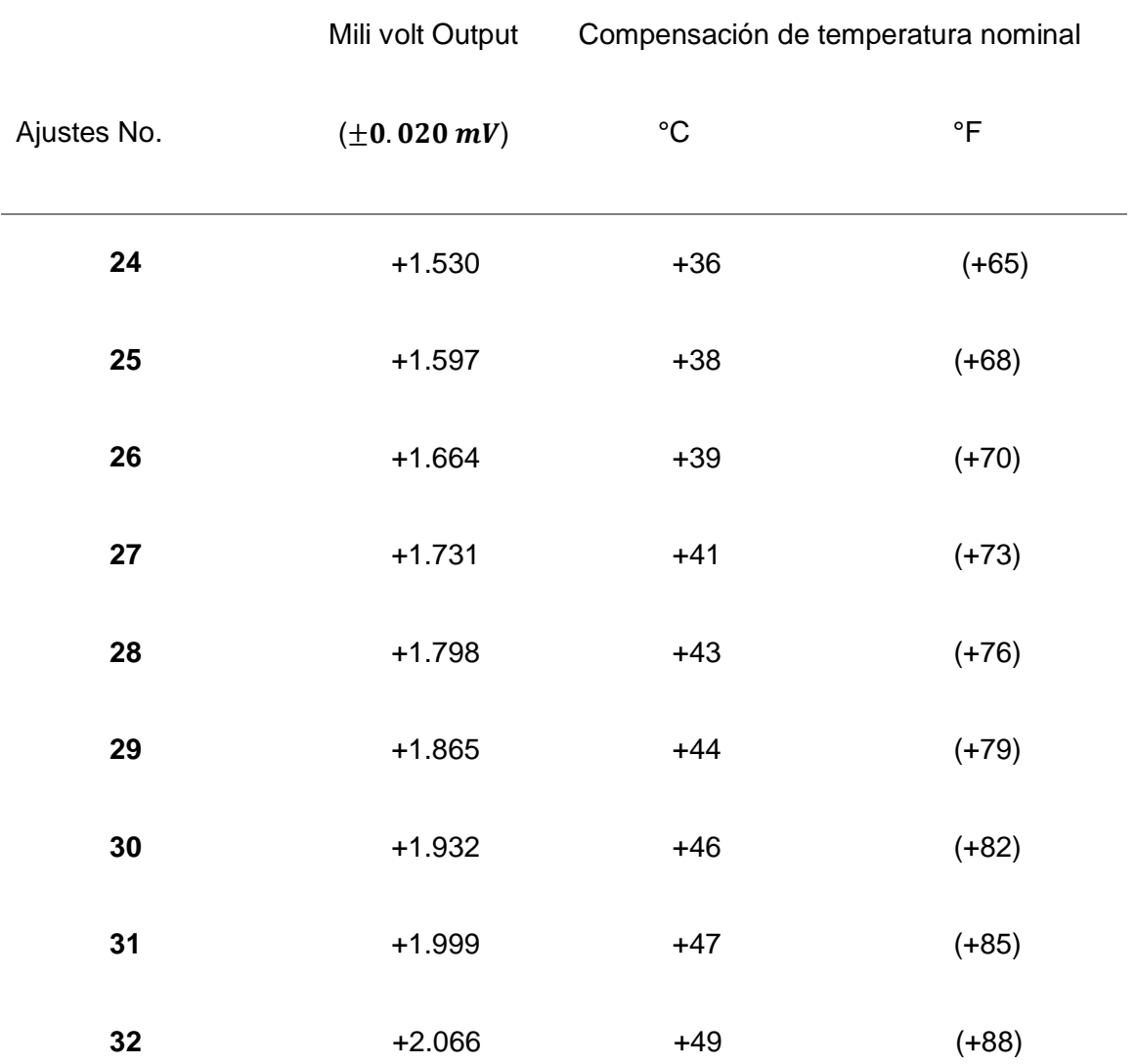

*Nota:* La tabla representa a los requisitos de salida del resistor de compensación bipolar EGT (HONEYWELL MAINTENANCE MANUAL TPE331-12 – ATA NUMBER 72-01-40).

#### **3.9 Sistema de indicación de temperatura de gases de escape (EGT)**

El avión cuenta con un sistema de indicación de temperatura de gases de escape EGT (temperatura de los gases de escape) que proporciona a la tripulación de vuelo una indicación visual de la temperatura de turbina de cada motor. El EGT es una variable crítica de operación del motor de turbina, el sistema de indicación EGT en ciertos motores a turbina, los gases de escape se miden en la entrada a la unidad de turbina. En la tabla 10 se muestra la situación de componentes para el sistema de Indicación de Gases de Escape según Manual de Mantenimiento del Motor.

# **Tabla 10**

*Manual de mantenimiento del Motor EMM 77-20-03* 

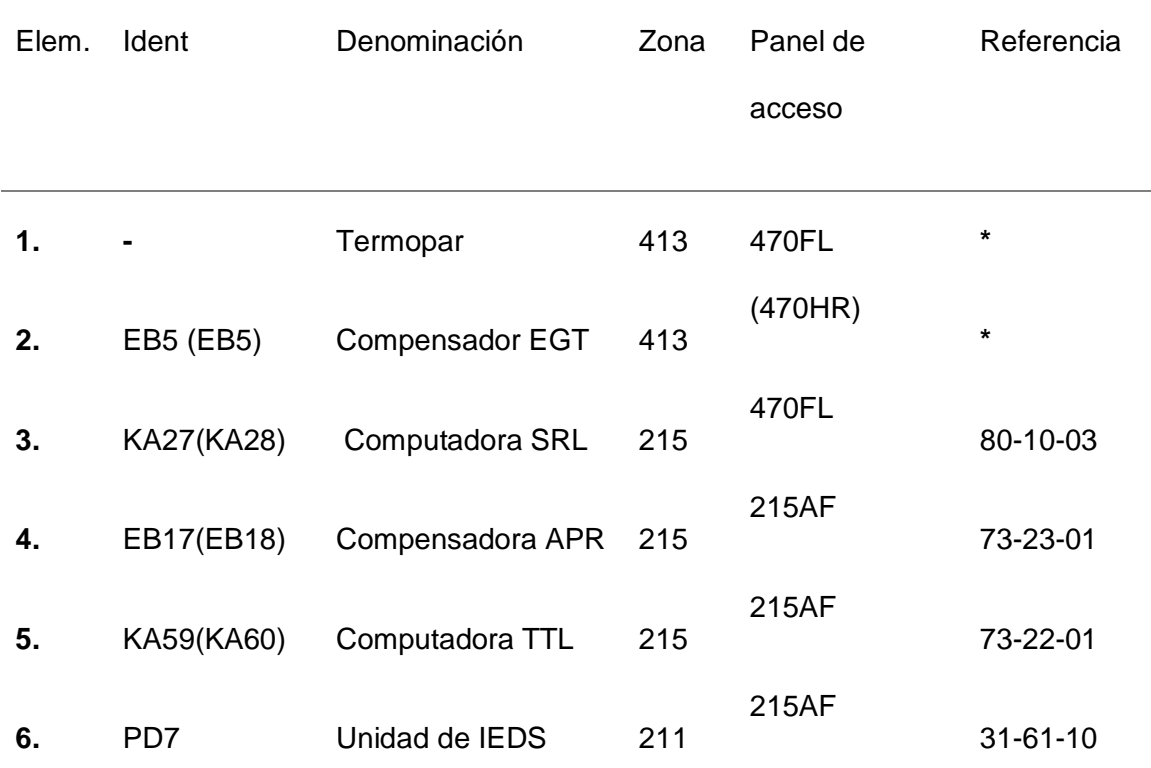

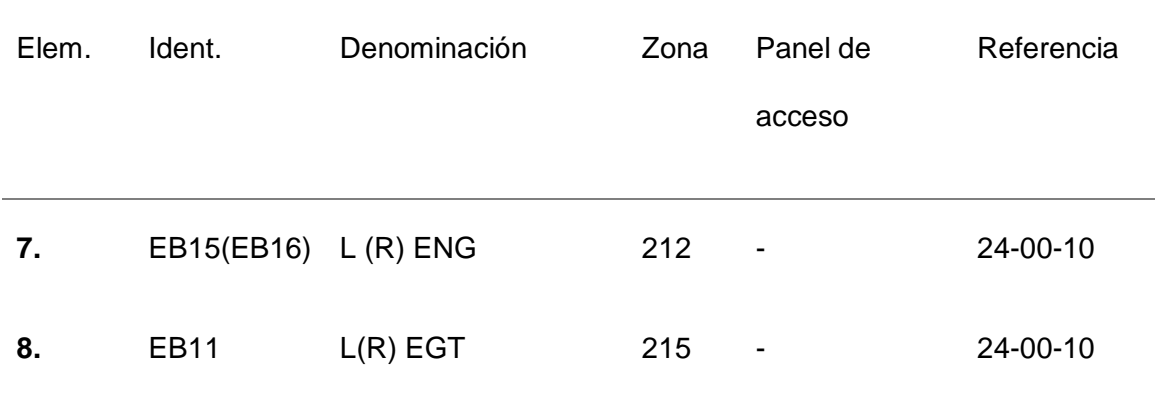

*Nota*: La tabla representa los componentes del manual de mantenimiento del motor EMM 77-03-03 (C-212-400 Manual de Mantenimiento).

### **3.10 Test de los compensadores de APR**

Los compensadores de APR son cuatro, dos para cada motor y estos compensadores son idénticos a los compensadores que se encuentra en el motor, la única diferencia es que estos compensadores están calibrados a la misma configuración que en su relación da 26º menos, este parámetro se reduce cuando el motor de sistema de APR de potencia auxiliar entra en fallo. Cuando el sistema detecta que un motor a caído en potencia le permite al otro motor operativo que se aumente 26º de temperatura para que rinda más y proporcione más torque, de esta forma el avión pueda mantenerse en vuelo; cada uno de estos compensadores deben ser calibrados y verificados cada determinado tiempo de acuerdo al manual de mantenimiento (figuras 27 y 28).

*Test de APR en la cabina del avión Casa.*

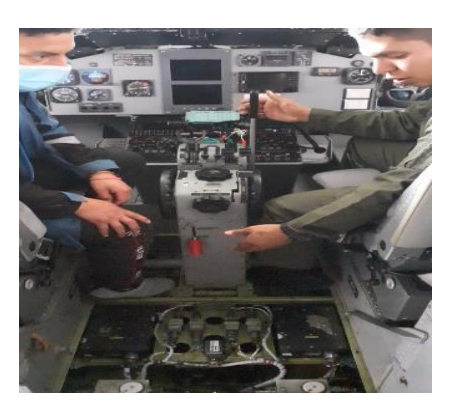

*Nota:* La fotografía obtenida durante el proceso de la tesis, test del APR en la aeronave, cheque y calibración de acuerdo al manual de mantenimiento.

# *Figura 28*

*Sistema de indicación de Temperatura de Gases de Escape*

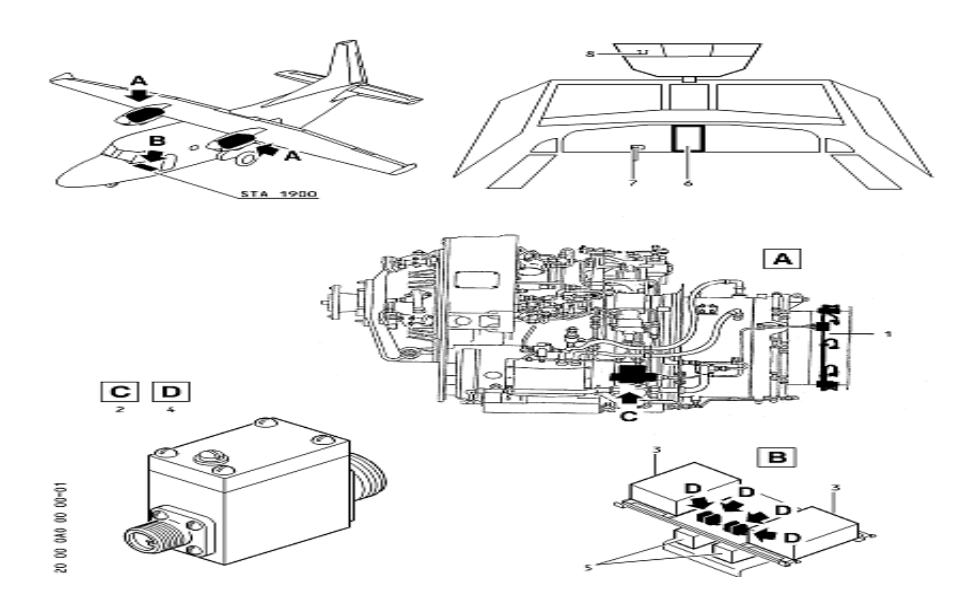

*Nota:* La figura representa a los componentes que está en la cabina del avión (C-212- 400 Manual de Mantenimiento).

## **3.11 Construcción de la Estructura en Madera**

Esta estructura está construida en su totalidad de madera de 10 líneas, de acuerdo al diseño previsto donde se puede tener una visión más clara del modelo de la estructura y de la forma que está realizada desde lo más básico hasta la terminación de la estructura externa.

El procedimiento a seguir fue el siguiente:

- Dibujar en la parte frontal donde van ir los componentes y materiales.
- Marcar los puntos donde se realizarán perforaciones
- Cortar las piezas con utilizando una caladora de madera
- Realizar las perforaciones donde se introducirán los tornillos para sujetar dichos componentes
- Lijar las piezas
- Aplicar barniz color café.

## *Figura 29*

*Diseño y construcción de la estructura del Banco de pruebas*

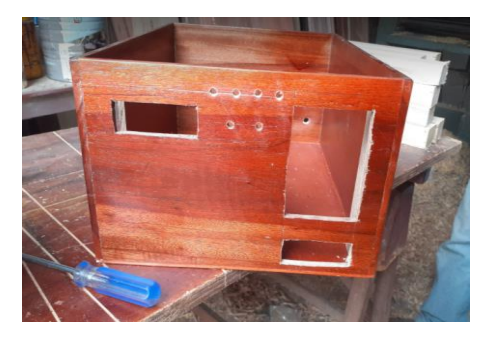

*Nota:* Fotografía obtenida durante el proceso de tesis terminada la estructura con su respectivo barniz.

# **3.12 Diseño Eléctrico-Electrónico de conexiones para el Microcontrolador, Display LCD.**

El diseño eléctrico – electrónico contiene toda la circuitería necesaria para el funcionamiento total del banco. Consta de elementos como una pantalla LCD, Fuente Regulador variables de 0 a 30V, Potenciómetro y leds.

Para el armado del circuito de control en la placa de baquelita una vez obtenidos los resultados del funcionamiento en el programa Proteus se procede a la implementación del circuito de control en la tarjeta y colocación respectiva en la estructura, como se muestra en las figuras 30 y 31.

### *Figura 30*

*Diseño de Conexiones* 

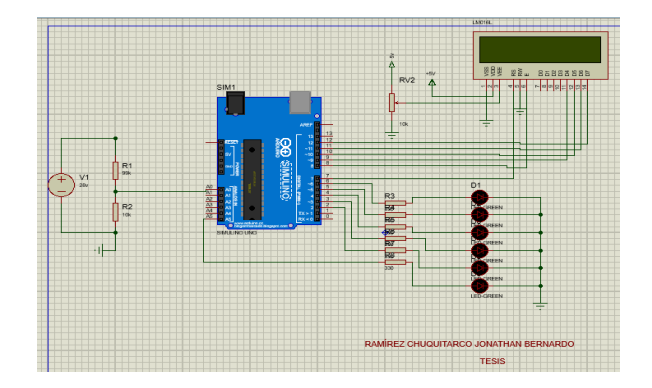

*Nota:* La figura representa el circuito general que se implementó, con las conexiones adecuadas y su respectiva Programación.

*Armado y colocación de componentes en la estructura* 

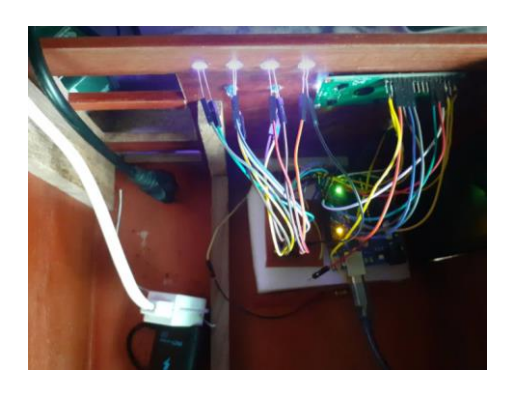

*Nota:* Fotografía obtenida durante el proceso de tesis del circuito de control armado.

# **3.13 Finalización del Montaje del Banco de pruebas para el CASA 212 serie 400**

Finalmente, en la imagen de la Figura 32 se muestra el banco de pruebas completamente armado y listo para su utilización permanente en el taller de aviónica del Grupo de Aviación del Ejército N°44 "Pastaza".

## *Figura 32*

*Ubicación del Banco de pruebas del CASA 212 serie 400*

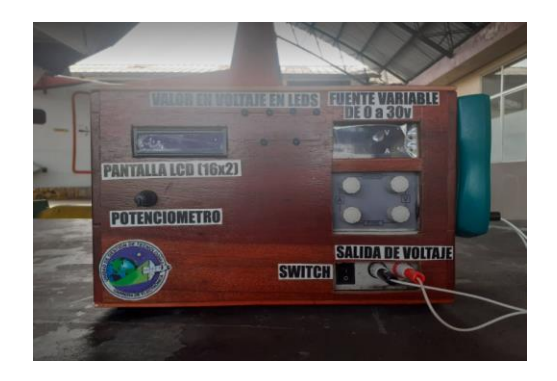

*Nota*: fotografía obtenida durante proceso del proyecto de tesis, montaje del Banco de pruebas.

### **3.14 Pruebas de Funcionamiento**

Después de analizar el diseño estructural del banco de pruebas, de ser necesario conocer las propiedades de funcionamiento para el apropiado uso del sistema, lo que con su correcto funcionamiento se conserva la operación de los equipos por mayor tiempo. El banco de pruebas debe ser conectado para su funcionamiento a una tensión de 110 voltios.

Las pruebas del funcionamiento del banco correspondientes al proceso de calibración del compensador de temperatura del motor *Honeywell* se evidencia en la figura 33, obteniendo resultados satisfactorios, alcanzando el objetivo deseado por el departamento de aviónica de la Institución en donde se utilizará parlantemente el equipo.

### *Figura 33*

*Funcionamiento del Banco de pruebas para el Compensador de Temperatura del motor Honeywell.*

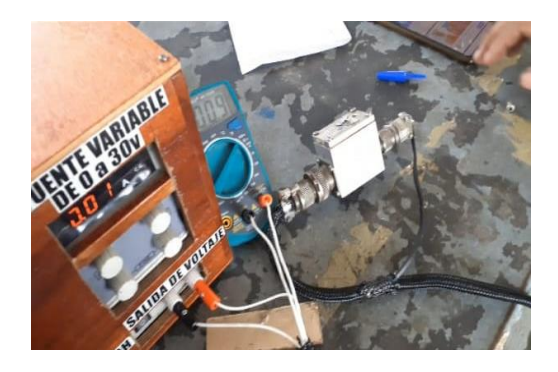

*Nota:* La fotografia obtenida durante el proceso de proyecto tesis, donde se muestra el Banco de Pruebas que implementa la presentación de Resultados.
## **Capítulo IV**

# **4 Conclusiones y Recomendaciones**

### **4.1 Conclusiones**

Durante el desarrollo del proyecto de titulación, se concluye lo siguiente:

- Se realizó la implementación del Banco de Pruebas para el compensador de temperatura del Motor Honeywell TPE331-12JR del Grupo de Aviación del Ejército N° 44 "Pastaza", obteniendo resultados satisfactorios tras pruebas de funcionamiento.
- Se digitalizó la instrumentación de los procesos de comprobación y/o calibración del componente con el objetivo de obtener de la visualización de los valores medidos en cada uno de los compensadores del motor.
- Se aportó con la solución a un gran inconveniente que tenía el taller de aviónica del Grupo de Aviación del Ejército N°44 "PASTAZA", contribuyendo a brindar mayor seguridad e las aeronaves de la Institución.
- Por medio de la revisión del manual del Motor TPE331-12JR se consiguió adquirir conocimientos básicos acerca del calibrado del compensador que es de útil importancia para el desarrollo profesional en la rama de la aviación.

## **4.2 Recomendaciones**

- Para garantizar el correcto funcionamiento del Banco de Pruebas para el compensador de temperatura se debe realizar la verificación y validación acorde a los manuales de mantenimiento correspondientes.
- Es necesario realizar investigaciones previas de normativas vigentes de la aviación, así como manuales y hojas técnicas.
- Se recomienda realizar inspecciones periódicas del estado del equipo para la sección Casa 212-400, así como su mantenimiento preventivo en caso de fallas internas del banco.

#### **Bibliografía**

*Arduino IDE 1.8.9—Descargar para PC Gratis*. (s. f.). Malavida. Recuperado 4 de julio de 2021, de https://www.malavida.com/es/soft/arduino/

Ayala, C. H. T., & Yupa, H. M. M. (s. f.). *TUTOR: ING. RICARDO CAJO*. 195.

*C-212-400 Maritime Patrol Aircraft—Airforce Technology*. (s. f.). Recuperado 4 de julio de 2021, de https://www.airforce-technology.com/projects/c212/

*CASA C-212 Aviocar. Especificaciones. Foto.* (s. f.). Recuperado 4 de julio de 2021, de https://avia-es.com/blog/casa-c-212-aviocar-tehnicheskie-harakteristiki-foto

*Electrocomponentes*. (s. f.). Recuperado 4 de agosto de 2021, de

https://www.electrocomponentes.com/

*Evolution of the Honeywell TPE331*. (s. f.). Recuperado 4 de julio de 2021, de https://aerospace.honeywell.com/us/en/pages/evolution-of-the-honeywell-tpe331

*Lenguaje de programación – Aprendiendo Arduino*. (s. f.). Recuperado 7 de julio de 2021, de https://www.aprendiendoarduino.com/tag/lenguaje-de-programacion/

Martín, G. R., & Roldán, J. A. (s. f.). *Transporte ligero sin misión imposible*. 6.

*Proteus Software: Introducción y Explicación (2020)—Software para Todo*. (s. f.). Recuperado 7 de julio de 2021, de https://softwareparatodo.com/proteus-software/

Riaño, W. D. (s. f.). *Fuente de alimentación variable a pequeña escala controlada por puerto serial o bluetooth*. 47.

*Santiago\_F Los\_Microcontroladores\_AVR\_de\_ATMEL\_UTM.pdf*. (s. f.). Recuperado 28 de julio de 2021, de https://www.utm.mx/~fsantiag/Libro\_Micros/Santiago\_F%20Los\_Microcontroladores\_AV R\_de\_ATMEL\_UTM.pdf

*SASE2011-Fuentes\_de\_alimentacion.pdf*. (s. f.). Recuperado 15 de julio de 2021, de http://www.sase.com.ar/2011/files/2010/11/SASE2011-

Fuentes\_de\_alimentacion.pdf

Torrente Artero, Ó. (2016). *Arduino: Curso práctico de formación*. Alfaomega : Libros RC.

*TPE331 Turboprop Engine*. (s. f.). Recuperado 4 de julio de 2021, de https://aerospace.honeywell.com/us/en/learn/products/engines/tpe331-turboprop-engine

# **Anexos**